Heizung/Lüftung/Klima - Messen und Regulieren

# **Modell 8372/73**

# **AccuBalance® Plus Luftmesshaube**

**Betriebs- un Wartungshandbuch** 

*P/N 1980352, Rev. B Dezember 2002* 

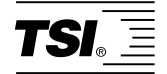

 *Modell 8372/73* 

# *ACCUBALANCE Plus Luftmesshaube*

 *Betriebs- und Wartungshandbuch* 

> Dezember 2002 P/N 1980352, Rev. B

#### **VERSANDANSCHRIFT:** SERVICE EUROPA:

TSI Incorporated **TSI AB** 500 Cardigan Road Hållnäsgatan 3 Shoreview, MN 55126-3996 USA +46 18 527007

Vertrieb & Kundendienst: +1 (651) 490-2811 **TSI GmbH** Fax:  $+49\,241\,52\,30\,30$ +1 (651) 490-3824 Fax:

in the contract of the contract of the contract of the contract of the contract of the contract of the contract of the contract of the contract of the contract of the contract of the contract of the contract of the contrac **USA & INTERNATIONAL** +46 18 527070

+49 241 52 30 349

#### **Copyright**

TSI Incorporated / 2000–2002 / Alle Rechte vorbehalten.

**Anschrift**  TSI Incorporated 500 Cardigan Road Shoreview, MN 55126, USA Tel +1 (651) 490-2811 Fax +1 (651) 490-3824

**GEWÄHRLEISTUNGS- UND HAFTUNGSBESCHRÄNKUNG**. Der Verkäufer garantiert, dass die mit dem vorliegenden Vertrag verkauften Waren unter der Voraussetzung normaler Verwendung und Wartung, wie im Bedienungshandbuch beschrieben, für die Dauer von 24 Monaten bzw. für den im Bedienungshandbuch genannten Zeitraum, gerechnet ab dem Datum des Versands an den Kunden, frei von Verarbeitungs- und Materialmängeln sind. Dieser Garantiezeitraum schließt jegliche gesetzliche Gewährleistungsfrist ein. Diese begrenzte Gewährleistung unterliegt den folgenden Ausschlusskriterien:

- a. Für im Ergebnis von Reparaturdienstleistungen reparierte oder ersetzte Teile wird unter der Voraussetzung normalen Gebrauchs eine Garantie für Verarbeitungs- und Materialmängel von 90 Tagen, gerechnet ab dem Versanddatum, übernommen.
- b. Der Verkäufer übernimmt keinerlei Garantie für fertige Erzeugnisse anderer Hersteller bzw. für Sicherungen, Batterien oder andere Verbrauchsmaterialien. Hier gelten die Garantiebestimmungen des originären Herstellers.
- c. Der Verkäufer übernimmt keine Garantie und keine Haftung für Waren, die in andere Erzeugnisse oder Geräte eingebaut oder die von einer anderen Person als dem Verkäufer verändert wurden, sofern der Verkäufer nicht in einem gesonderten Schreiben ausdrücklich die Genehmigung dazu erteilt hat.

Das Vorstehende gilt an Stelle aller anderen Garantiebestimmungen und unterliegt den darin genannten Beschränkungen. Es wird keine darüber hinaus gehende ausdrückliche oder implizierte Garantie der Eignung für einen bestimmten Zweck oder eine bestimmte Vermarktung abgegeben.

SOWEIT GESETZLICH VORGESEHEN, BESTEHT DER EINZIGE BEHELF DES NUTZERS ODER KÄUFERS SOWIE AUCH DIE HAFTUNGSBEGRENZUNG DES VERKÄUFERS FÜR SCHÄDEN, BEEINTRÄCHTIGUNGEN ODER BESCHÄDIGUNGEN JEGLICHER ART IM ZUSAMMENHANG MIT DEN WAREN (EINSCHLIESSLICH VON ANSPRÜCHEN, DIE SICH AUS DEM VERTRAG ODER AUS FAHRLÄSSIGKEIT, UNERLAUBTER HANDLUNG, GEFÄHRDUNGSHAFTUNG U.Ä. HERLEITEN) IN DER RÜCKGABE DER WAREN AN DEN VERKÄUFER UND ERSTATTUNG DES KAUFPREISES ODER, NACH MASSGABE DES VERKÄUFERS, IN DER REPARATUR ODER DEM ERSATZ DER WAREN. IN KEINEM FALL HAFTET DER VERKÄUFER FÜR KONKRETE, FOLGE- ODER BEILÄUFIG ENTSTANDENE SCHÄDEN. DER VERKÄUFER ÜBERNIMMT NICHT DIE KOSTEN ODER GEBÜHREN FÜR INSTALLATION, DEMONTAGE ODER WIEDEREINBAU. Klage gegen den Verkäufer, in welcher Form auch immer, kann nach Ablauf von 12 Monaten nach Eintreten des Klagegrunds nicht mehr erhoben werden. Das Verlustrisiko von im Rahmen der Gewährleistung an die Produktionsstätte des Verkäufers zurückgegebene Waren trägt der Käufer, und bei eventueller erneuter Auslieferung liegt das Verlustrisiko beim Verkäufer.

Es gilt als vorausgesetzt, dass der Käufer und die Nutzer diese Bestimmungen zur GEWÄHRLEISTUNGS-UND HAFTUNGSBESCHRÄNKUNG, die die vollständige und ausschließliche beschränkte Gewährleistung des Verkäufers umfasst, akzeptiert. Diese GEWÄHRLEISTUNGS- UND HAFTUNGSBESCHRÄNKUNG kann nur in schriftlicher Form, die der Unterschrift eines leitenden Angestellten des Verkäufers bedarf, ergänzt, geändert oder hinsichtlich eines Anspruchsverzichts eingeschränkt werden.

#### **Kundendienst**

TSI ist bewusst, dass funktionsunfähige oder defekte Geräte für TSI selbst genauso nachteilig sind wie für unsere Kunden; unser Kundendienst soll daher bei Problemen unverzüglich reagieren. Wenn Sie eine Fehlfunktion feststellen, wenden Sie sich bitte an Ihre nächste Vertriebsniederlassung oder den nächsten Firmenvertreter bzw. an TSI GmbH Aachen unter der Rufnummer +49 241 52 30 30 oder an TSI AB in Europa unter der Rufnummer: +46 18 52 7000 oder an das Kundendienstzentrum von TSI in den USA unter +1 (800) 874-2811 / (1) 651 490-2811 (USA und International).

# **INHALTSVERZEICHNIS**

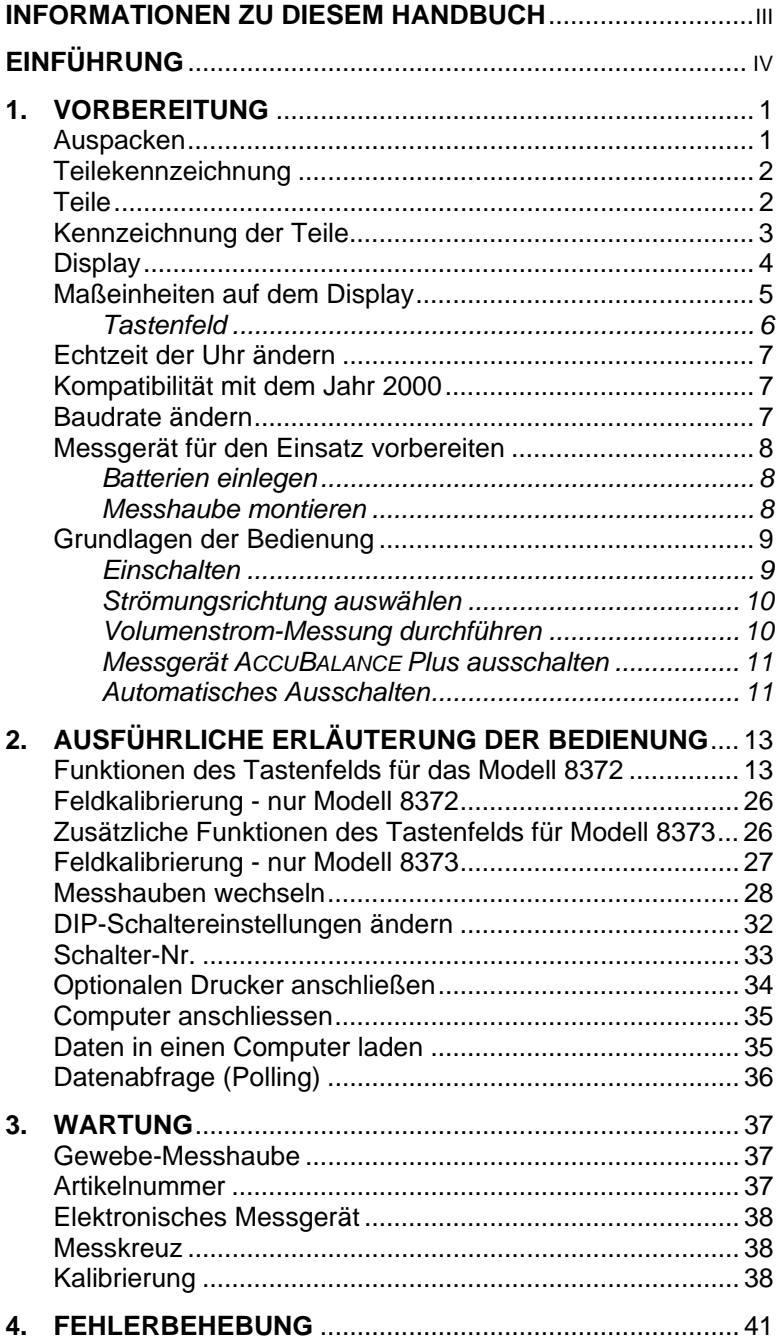

# **ANHANG**

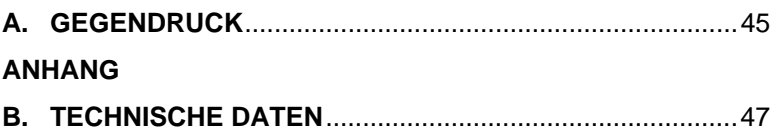

# **Informationen zu diesem Handbuch**

Dieses Handbuch erläutert, wie das Modell 8372/8373 der Luft-Messhaube ACCUBALANCE Plus vorbereitet, betrieben und gepflegt wird. Lesen Sie das Handbuch sorgfältig durch, bevor Sie das Gerät verwenden.

#### **Textformatierung und Typographie**

Die detaillierten Anweisungen sind fett numeriert: **1, 2, 3** usw. und linksbündig formatiert.

Bezugnahmen auf die Tasten an der Vorderseite des Gerätes ACCUBALANCE Plus sowie die Anzeigen auf dem Display des Gerätes sind in diesem Handbuch in Arial Narrow gesetzt. Neben der anderen Schriftart sind Meldungen zusätzlich in Anführungszeichen gesetzt.

Wenn auf andere Abschnitte im Handbuch Bezug genommen wird, wird die Überschrift des Abschnitts *kursiv* gesetzt.

Beispiel: Die Mitteilung "SAMPLE" erscheint zusammen mit einem Volumenstromwert, nachdem Sie die Taste MESSUNG gedrückt haben (siehe *Display* in Kapitel 1).

#### *HILFE!*

Wenn Sie technische Unterstützung für dieses Gerät benötigen, Fragen zum Handbuch haben oder Ihre Volumenstrom-Messhaube repariert oder neu kalibriert werden muss, wenden Sie sich an Ihre zuständige TSI-Vertriebsvertretung oder an die entsprechende Abteilung von TSI unter folgenden Telefonnummern in den deutschsprachigen Ländern: +49 241 52 30 30 oder im restlichen Europa an +46 18 52 70 00 oder außerhalb von Europa an +1(651) 490-2811 oder +1(800) 874-2811. Produkthinweise sollen zusätzliche Informationen über das Produkt geben. Anwendungshinweise sowie ähnliche Unterlagen können telefonisch bei TSI bestellt oder von der Web-Seite von TSI unter folgender Adresse heruntergeladen werden: http://www.tsi.com.

# **Einführung**

Das Modell 8372/8373 ACCUBALANCE Plus von TSI ist ein Gerät zur Messung des Luftstroms an Lüftergittern oder Lüftungsöffnungen oder aus Entlüftungsschlitzen. Das Modell ACCUBALANCE Plus ist benutzerfreundlich und leicht. Das Messgerät kann den gemessenen Luftstrom in vier verschiedenen Maßeinheiten anzeigen: Standard-(Norm-)Liter pro Sekunde (Std l/s), Standard-(Norm-)Kubikmeter pro Stunde (Std m<sup>3</sup>/h) und Standard-(Norm-) Kubikmeter pro Minute (Std  $m^3/m$ in) und Standard- (Norm-)Kubikfuß pro Minute (SCFM). Alle Anzeigen können auch als Ist-Werte angezeigt werden.

Das Modell ACCUBALANCE Plus besteht aus einer Gewebehaube, einem Gehäuse aus Kunststoff, der die Elektronik enthält, sowie einem Luftstromverteiler mit Volumenstrom-Sensoren im Gehäuse. Der Luftstrom durch die Messhaube wird mit Hilfe eines Heißfilmsenors in der Mitte des Luftstromverteilers gemessen. Die 24 paarweisen Messanschlüsse in dem Luftstromverteiler sind so angeordnet, dass mit dem Messgerät ACCUBALANCE Plus höchste Messgenauigkeit selbst bei unstetigem Luftstrom gewährleistet ist.

Das Modell ACCUBALANCE Plus ist temperaturkompensiert und kann den Standard- bzw. Normvolumenstrom in folgenden Einheiten anzeigen: Std l/s, Std m<sup>3</sup>/hr, Std m<sup>3</sup>/min, SCFM. Der Standard- oder Normvolumenstrom wird definiert als Volumenstrom bei Standardbedingungen, das heisst bei einer Temperatur von 21,1 °C (70 °F) und einem barometrischem Druck von 760 mm Hg (14,7 psi). Der Norm- bzw. Standardvolumenstrom ist die Messung, die bei Lüftungsanlagen am häufigsten verwendet wird.

# Kapitel 1

# **Vorbereitung**

Dieses Kapitel zeigt Ihnen, wie Sie das Gerät auspacken, vorbereiten und für die Messung einrichten. Eine ausführliche Beschreibung aller Bedienfunktionen finden Sie im Kapitel 2.

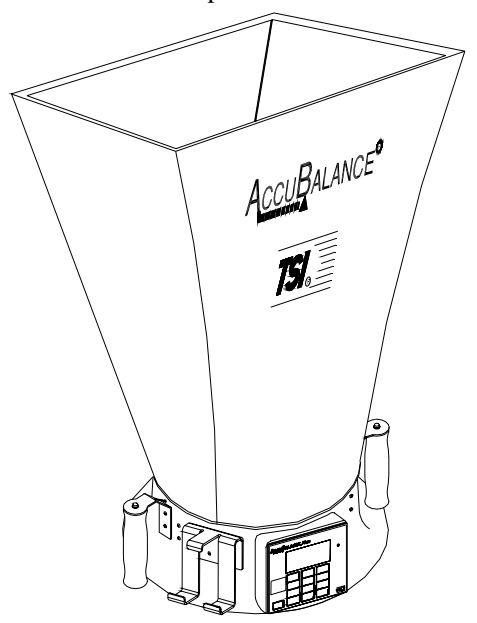

**Abbildung 1: Das Messgerät ACCUBALANCE Plus**

## **Auspacken**

Entnehmen Sie das Messgerät und das Zubehör aus der Verpackung. Prüfen Sie mit Hilfe der Stückliste, ob alle Teile in den Tabellen 1 bis 3 vorhanden sind. Wenn Teile fehlen oder beschädigt sind, verständigen Sie unverzüglich TSI.

# **Teilekennzeichnung**

| Anzahl | Teile                            | Teil-Nr. |
|--------|----------------------------------|----------|
|        | Grundmodell 8372/8373            |          |
|        | 610 mm x 610 mm (2 Fuß x 2 Fuß)  | 1307060  |
|        | Gewebehaube                      |          |
| 6      | Stäbe des Trägerrahmens          | 1081390  |
| 4      | Trägerrahmen 610 mm (2 Fuß)*     | 1081262  |
| 6      | Rechtwinklige Verbindungsstücke* | 1081584  |
|        | Batteriehalterung                | 1081279  |
| 4      | Batterien Größe C                | 1208018  |
|        | Batteriefachdeckel               | 1081458  |
|        | Transportbehälter                | 1319067  |
|        | Betriebs- und Wartungshandbuch   | 1980352  |

**Tabelle 1 Teileliste** 

\*Im Inneren der Messhaube befinden sich beim Versand vier Rohrstücke von 2 Fuß Länge und 4 rechtwinklige Verbindungsstücke.

#### **Tabelle 2 Teileliste: -3 Messhaubenset (2 zusätzliche Messhauben für das Grundgerät)**

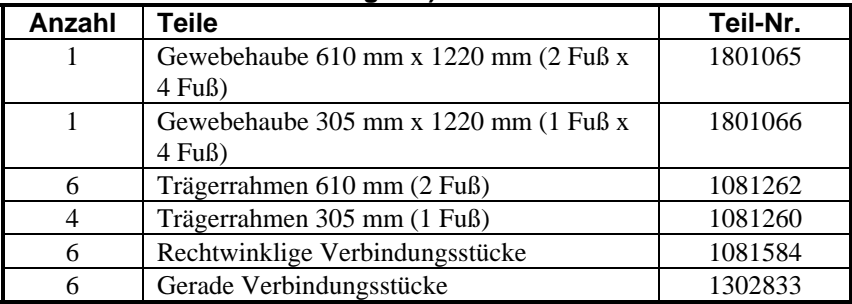

### **Tabelle 3 Teileliste: -5 Messhaubenset (4 zusätzliche Messhauben für das Grundgerät)**

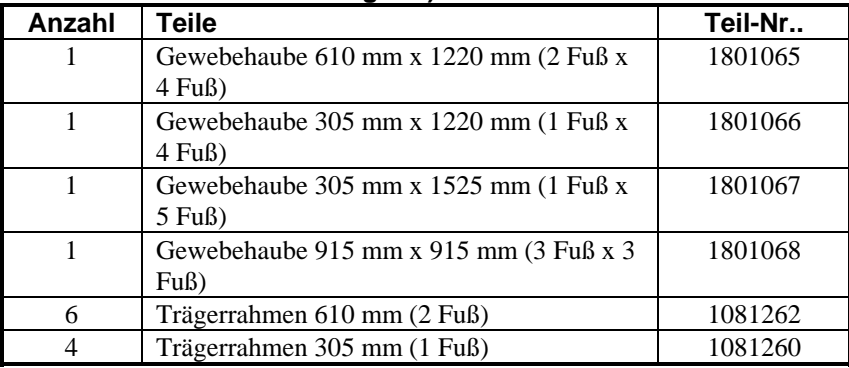

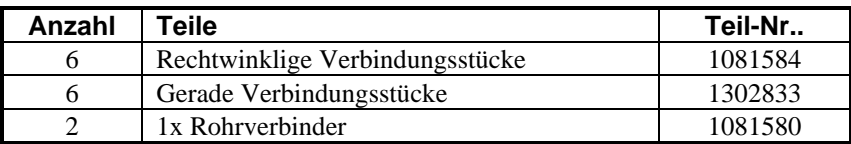

Mit jedem Handbuch wird eine Registrierkarte mitgeliefert. Ihre Registrierkarte befindet sich auf der Vorderseite dieses Handbuches. Füllen Sie die Registrierkarte aus und schicken Sie diese umgehend per Post ein: TSI kann Sie dann auch in Zukunft über Produkterneuerungen informieren. Sie können sich auch online durch Besuch der Web-Seite von TSI registrieren lassen.

# **Kennzeichnung der Teile**

Bevor Sie mit dem Zusammenbau beginnen und das Messgerät ACCUBALANCE Plus verwenden, machen Sie sich mit den verschiedenen Teilen des Messgeräts vertraut. Die Beschreibung der einzelnen Teile finden Sie in den Tabellen 1 bis 3, und in Abbildung 2 finden Sie Informationen zur allgemeinen Anordnung der wichtigsten Teile.

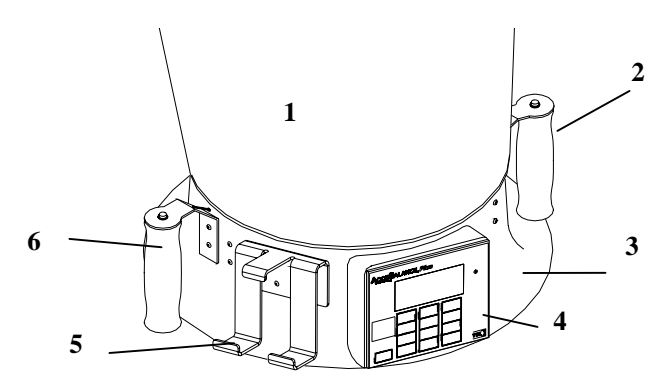

## **Abbildung 2: Bestandteile des Messgeräts ACCUBALANCE Plus**

- **1** Messhaube aus Gewebe Die Montage der Standardausführung wird in diesem Kapitel noch erläutert, andere Messhauben werden in Kapitel 2 vorgestellt.
- **2** Rechter Griff mit der Taste MESSUNG zur Anzeige von Messwerten auf dem Display .
- **3** Gehäuse des Messgeräts
- **4** Elektronik und Display ; detaillierte Informationen zur den Funktionen des Tastenfelds finden Sie in Kapitel 2.
- **5** Anschlussklemme für den Drucker damit kann das Modell 8925 mit dem Gehäuse des Messgeräts ACCUBALANCE Plus verbunden werden, so dass sich Daten einfach ausdrucken lassen.
- **6** Linker Griff mit der Taste PRINT (DRUCKEN) mit dieser Taste wird auf dem portablen Drucker der Anzeigewert des Display s ausgedruckt.

### **Display**

Beim Einschalten des Messgerätes ACCUBALANCE Plus leuchten alle Segmente des Displays kurz auf. Im Folgenden finden Sie eine Liste der Anzeigewerte auf dem Display und deren Verwendung.

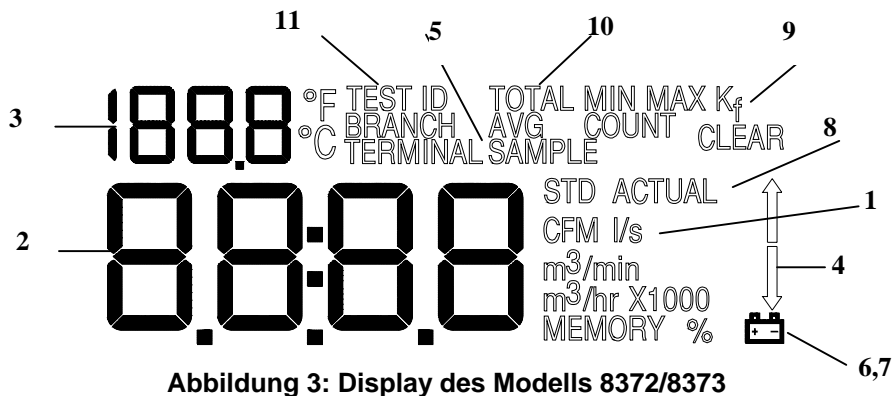

- **1** Maßeinheiten für den Volumenstrom: l/s (Liter pro Sekunde), m³/h (Kubikmeter pro Stunde), m³/min (Kubikmeter pro Minute) und CFM (Kubikfuß pro Minute). Das Messgerät ACCUBALANCE Plus zeigt den Volumenstrom bereits für Standardbedingungen korrigiert an. Der tatsächliche Volumenstrom kann durch Drücken der Taste AKTUELL/NORM angezeigt werden (weitere Details dazu finden Sie im Kapitel 2).
- **2** Volumenstromwert: Große Ziffern. Angaben zu Auflösung und Messbereich finden Sie in den technischen Daten.
- **3** Mitteilungsfeld: Kleine Ziffern. Gleichzeitige Temperaturmessung.
- **4** Richtungspfeile: Diese Pfeile geben an, ob vom Messgerät ACCUBALANCE Plus die Kalibrierung für Zuluft oder Abluft verwendet wird.

**Hinweis:** Achten Sie darauf, dass der Richtungspfeil mit der Durchströmungsrichtung durch das Messgerät ACCUBALANCE Plus übereinstimmt, sonst sind die Messungen ungenau. Um die Richtung des Richtungspfeils zu ändern, drücken Sie die Taste ZULUFT/ABLUFT (nur bei Modell 8372).

- **5** Wenn Sie die Taste "MESSUNG" oder die Taste an der Oberseite des rechten Griffs drücken, wird jedes Mal "SAMPLE" angezeigt.
- **6** Das Batteriesymbol " %  $\begin{bmatrix} \cdot & \cdot & \cdot \\ \cdot & \cdot & \cdot \\ \cdot & \cdot & \cdot \end{bmatrix}$  erscheint beim Einschalten neben einem Anzeigewert auf dem Display und gibt die verbleibende Batteriekapazität an.
- **7** Das Batteriesymbol **blinkt**, wenn die Batteriekapazität bis auf 10 % abgesunken ist. Wenn die Batterie so weit erschöpft ist, dass das Messgerät nicht mehr betrieben werden kann, leuchtet kurz das Symbol Batterie erschöpft, "LO **Finder**" auf, bevor das Messgerät automatisch abgeschaltet wird.
- **8** "STD" oder "ACTUAL" werden ständig angezeigt. "STD" bezieht sich auf Anzeigen, die den Standard- bzw. Normmessbedingungen von 760 mm Hg und 21,1 °C (29.92 Zoll Hg und 70 °F) entsprechen. "ACTUAL" bezieht sich auf Anzeigen, die auf die vor Ort gültige Temperatur und den dort zutreffenden barometrischen Druck umgerechnet wurden (weitere Details dazu finden Sie in Kapitel 2).
- **9** K<sub>f</sub>: Das Symbol für den K-Faktor gibt an, dass die Anzeigen mit einem Korrekturfaktor erfolgen.
- **10** "TOTAL", "MIN", "MAX", "AVG", "COUNT" werden bei Aufruf von STATISTIK angezeigt.
- **11** "TEST-ID", "BRANCH", "TERMINAL" werden bei Anzeige der Daten für MESSUNG oder bei Einsicht in Daten angezeigt.

#### **Maßeinheiten auf dem Display**

Das Messgerät ACCUBALANCE Plus wird ab Werk standardmäßig mit der metrischen Maßeinheiten, sofern die metrische Version bestellt wurde. Zur Änderung der Maßeinheiten verfahren Sie wie in Kapitel 2 unter der Überschrift *Änderung der DIP-Schaltereinstellungen*  beschrieben.

Beachten Sie, dass auf der Anzeige keine Einheiten für den barometrischen Druck angezeigt werden

# **Tastenfeld**

In der folgenden Abbildung 4 sehen Sie das Tastenfeld für Modell 8372, in Abbildung 5 das Tastenfeld für Modell 8373. Die Tasten werden im Abschnitt *Grundlagen der Bedienung* dieses Kapitels und in *Kapitel 2*, im Abschnitt *Ausführliche Erläuterung der Bedienung,*  beschrieben.

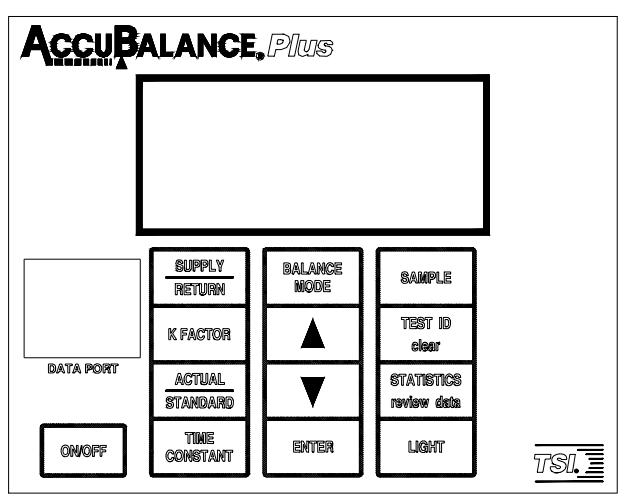

**Abbildung 4: Tastenfeld für Modell 8372** 

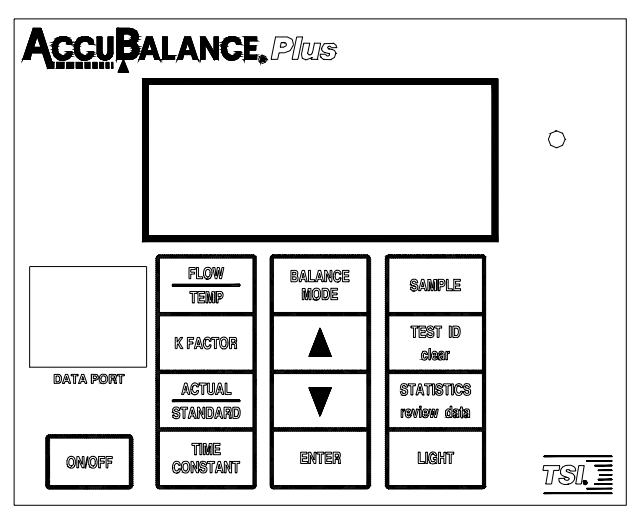

**Abbildung 5: Tastenfeld für Modell 8373** 

### **Echtzeit der Uhr ändern**

Das Gerät ACCUBALANCE Plus verfügt über eine interne Echtzeituhr, die die Tageszeit (das Format ist HH.MM, hierbei steht HH für die Stunden im 24- Stunden-Format und MM für die Minuten) und das Datum angibt. Datum und Zeit müssen unbedingt richtig eingestellt sein, sonst sind die Datumsund Zeitstempel der erfassten Daten falsch. Diese Informationen wurden im Werk vor Auslieferung auf American Central Time (GMT - 6 Stunden) eingestellt (Normalzeit oder Sommerzeit). Das Gerät ACCUBALANCE Plus stellt die Sommerzeit nicht automatisch ein.

Um Zeit und Datum zu ändern, drücken Sie entweder die Tasten ▲ oder ▼, wenn beim Einschalten des Geräts die Zeit angezeigt wird. Lassen Sie die Tasten los, wenn das Gerät ACCUBALANCE Plus zwei Signaltöne abgibt. Sie können nun die Stunden, Minuten, Jahr, Monat und Tag des Monats nacheinander anzeigen und/oder ändern. Ändern Sie die Einstellungen mit den Tasten (▲▼). Drücken Sie EINGABE, um jede Einstellung zu speichern und zur nächsten Einstellung zu wechseln.

### **Kompatibilität mit dem Jahr 2000**

Die Modelle ACCUBALANCE Plus 8372 und 8373 funktionieren wie folgt:

- **1** Datumsausgaben führen nicht zu einer Betriebsunterbrechung.
- **2** Funktionen, die das Datum auswerten, arbeiten einheitlich für alle Datumsangaben vor, während und nach dem Jahr 2000.
- **3** Das Gerät protokolliert das Jahrhundert nicht, und alle Jahre werden nur zweistellig ausgegeben. Das Jahr 1999 wird als '99' und das Jahr 2000 als '00' gedruckt.
- **4** Das Schaltjahr im Jahr 2000 wird erkannt.

## **Baudrate ändern**

Die Baudrate des Geräts ACCUBALANCE Plus kann zum Laden oder Drucken von Daten aus dem Instrument geändert werden. Wenn Sie die Baudrate auf einen höheren Wert ändern, werden die Daten schneller geladen. *HINWEIS: Die Baudrate muss für das Gerät sowie Computer oder Drucker identisch sein.* 

Die Baudrate des Instruments wird beim Einschaltvorgang des Gerätes angezeigt. Um die Baudrate zu ändern, drücken Sie entweder die Tasten ▲ oder ▼ während des Einschaltvorgangs, bis die Baudrate angezeigt wird. Lassen Sie die Tasten los, wenn das Gerät ACCUBALANCE Plus zwei Signaltöne abgibt. Blättern Sie mit den Tasten ▲ und ▼ Tasten durch die verfügbaren Werte 1200, 2400, 4800, 9600 und 19200. Drücken Sie EINGABE, um den angezeigten Wert zu übernehmen.

### **Messgerät für den Einsatz vorbereiten**

### **Batterien einlegen**

Das Messgerät ACCUBALANCE Plus erfordert für den Betrieb 4 Batterien der Größe C. Um Ihnen den Einsatz zu erleichtern, werden mit dem Messgerät 4 Alkali-Batterien ausgeliefert.

Um die Batterien einzulegen, führen Sie folgende drei Schritte aus:

- **1** Entfernen Sie den Deckel des Batteriefachs hinter der Elektronik auf der Innenseite des Messgerätes ACCUBALANCE Plus. Um den Deckel des Batteriefachs abzunehmen, heben Sie am Deckel die Arretierung oben und unten an.
- **2** Legen Sie die Batterien in die Halterung im Batteriefach. Richten Sie sich nach der Abbildung auf der Batteriehalterung, um die Batterien richtig gepolt einzulegen.
- **3** Setzen Sie den Batteriefachdeckel wieder auf. Beachten Sie, dass der Deckel des Batteriefachs nur in einer Position passt: wenn die Spitze zum Gewebe der Messhaube zeigt. Drücken Sie den Deckel herunter und lassen Sie ihn einrasten.

#### **Hinweis:** Nehmen Sie die Batterien aus dem Batteriefach bei Versand, Transport und unterwegs heraus. Durch Stöße können sich die Batterien lockern und das Gerät ACCUBALANCE Plus beschädigen.

Wenn neue, frische Alkalibatterien verwendet werden, wird als Kapazität beim ersten Einschalten nahezu 100 % angezeigt. Andere Batterien, beispielsweise NiCd-Akkumulatoren, zeigen selbst bei voller Ladung eventuell einen niedrigeren Wert an.

**Hinweis:** Die Prozentanzeige für die Batterierestkapazität ist für NiCd-Akkumulatoren nicht genau, da diese sich während der Benutzung nicht linear entladen.

#### **Messhaube montieren**

Bei dem Messgerät ACCUBALANCE Plus ist bereits ab Werk eine Messhaube aus Nylon der Größe 610 mm x 610 mm am Messgerät montiert. Wenn Sie eine Messhaube anderer Größe verwenden wollen, verfahren Sie wie in Kapitel 2 unter der Überschrift *Messhauben wechseln* beschrieben.

Um die Messhaube der Größe 610 mm x 610 mm vollständig zu montieren, führen Sie folgende sechs Schritte aus:

- **1** Stellen Sie das Messgerät ACCUBALANCE Plus auf dem Boden ab.
- **2** Heben Sie die Spitze der Messhaube an. Führen Sie ein Ende des ersten Stützstabs in die entsprechende Aufnahmestück am Gehäuse des Messgeräts ACCUBALANCE Plus. In jeder Ecke des Rahmens ist eine Aufnahmebuchse für das andere Ende des Stützstabs. Nützlicher Hinweis: Diese Montage lässt sich am bequemsten durchführen, wenn die andere Ecke der Messhaube auf einer Tischkante liegt.
- **3** Erfassen Sie den Stützstab. Biegen Sie den Stab leicht so, dass das obere Ende des Stabs wie in Abbildung 6 dargestellt in das Aufnahmestück in der Ecke des Geweberahmens passt.

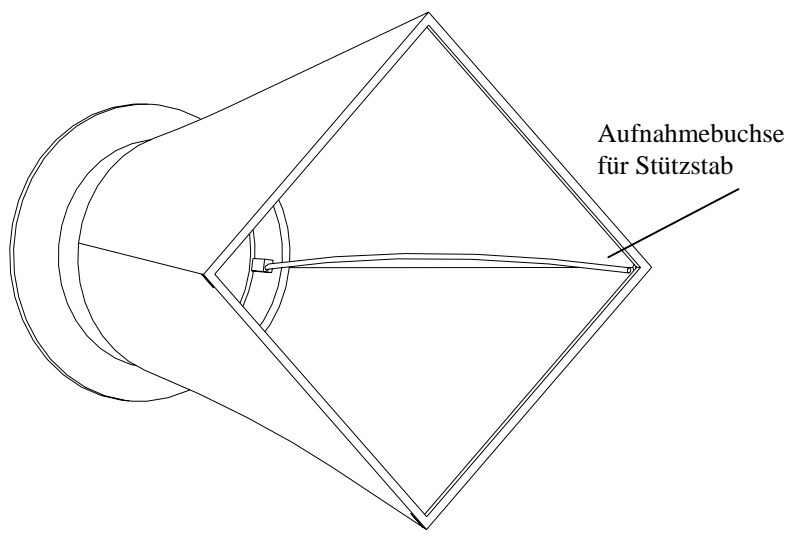

**Abbildung 6: Montage des Stützstabs** 

- **4** Setzen Sie den zweiten Stützstab in die gegenüberliegende Halterung am Gehäuse des Messgeräts ACCUBALANCE Plus ein.
- **5** Wiederholen Sie Schritt 3 für den zweiten Stützstab.
- **6** Wiederholen Sie Schritte 4 und 5 für die übrigen beiden Stützstäbe.

#### **Grundlagen der Bedienung**

#### **Einschalten**

Drücken Sie die Taste EIN/AUS an dem Messgerät, um die Stromversorgung einzuschalten. Die Anzeige zeigt zunächst die verbleibende Batteriekapazität in Prozent an.

Beim Einschalten führt das Messgerät ACCUBALANCE Plus einen Selbsttest seiner Elektronik durch. Wenn ein Fehler festgestellt wird, wird eine Fehlermeldung auf dem Display angezeigt. In diesem Fall verfahren Sie wie in Kapitel 4, *Fehlerbehebung*, beschrieben. Wenn keine Fehler festgestellt werden, wechselt das Messgerät ACCUBALANCE Plus in den Modus Dauermessung.

### **Strömungsrichtung auswählen**

Jedes Messgerät ACCUBALANCE Plus ist zu Gunsten höherer Genauigkeit für die Messung von Zuluft und Abluft getrennt kalibriert. Das Messgerät ACCUBALANCE Plus geht davon aus, dass die Strömungsrichtung mit dem Richtungspfeil auf der rechten Seite des Displays übereinstimmt. Prüfen Sie, ob dieser Richtungspfeil mit der Strömungsrichtung durch das Messgerät ACCUBALANCE Plus übereinstimmt, sonst ergeben sich ungenaue Messungen. Um die Richtung des Richtungspfeils bei Modell 8372 zu ändern, drücken Sie die Taste ZULUFT/ABLUFT. Modell 8373 wird die Richtung des Richtungspfeils automatisch erkennen und anzeigen.

#### **Volumenstrom-Messung durchführen**

Sie haben jetzt die Vorbereitung zur Messung der Volumenstromwerte abgeschlossen. Schalten Sie zunächst das Messgerät ACCUBALANCE Plus ein. Bei Modell 8372 wählen Sie die Durchströmungsrichtung. Um einen Zuluft-Volumenstrom zu messen, muss der Richtungspfeil von der Messhaube aus abwärts zeigen. Um einen Abluftstrom zu messen, muss der Pfeil von der Gewebehaube nach oben zeigen. Modell 8373 erkennt automatisch die Strömungsrichtung und zeigt diese auf der Anzeige an.

Drücken Sie die Oberseite des Messgeräts ACCUBALANCE Plus gegen die Kante des Lüftungsauslasses oder Lüftergitters, so dass eine vollkommene Abdichtung gewährleistet ist.

Das Messgerät ACCUBALANCE Plus beginnt sofort, laufend Messwerte anzuzeigen. Wenn Sie einen Messwert ablesen wollen, drücken Sie die Taste MESSUNG oder die Taste an der Oberseite des rechten Griffes. Das Display zeigt das Wort "SAMPLE" für die Zeit an, die Sie als Zeitkonstante (ZEIT KONSTANTE). festgelegt haben. Wenn die Messung abgeschlossen ist, ertönt ein akustisches Signal, und der Wert auf dem Display bleibt erhalten, bis Sie erneut die Taste MESSUNG drücken und das Messgerät wieder im Dauermessbetrieb arbeitet.

Wenn die Messwerte schwanken, stellen Sie die Zeitkonstante auf einen niedrigeren Wert ein.

Dazu halten Sie die Taste ZEIT KONSTANTE gedrückt. Stellen Sie mit den Tasten ▲ oder ▼ den Wert für ZEIT KONSTANTE ein. Drücken Sie EINGABE, um in den Messmodus zurückzukehren. Das Gerät ACCUBALANCE Plus wird ab Werk mit einem Wert von 1 Sekunde für ZEIT KONSTANTE ausgeliefert.

Wenn Sie eine Volumenstrommessung durchführen, entfernen Sie Gegenstände aus dem Strömungsweg am Gehäuse des Messgerätes (es muss mindestens 30 cm Luft sein). Sie können jedoch mit einer Hand die Messhaube am unteren Rand des Messgerätes festhalten.

**Hinweis:** Sie *müssen* das Messgerät ACCUBALANCE Plus während des gesamten Messintervalls in Position halten, bis die Zeit-Mittelwerte auf dem Display angezeigt werden.

#### **Messgerät ACCUBALANCE Plus ausschalten**

Um das Messgerät ACCUBALANCE Plus auszuschalten, drücken Sie einfach die Taste EIN/AUS.

#### **Automatisches Ausschalten**

Das Messgerät ACCUBALANCE Plus schaltet sich selbst automatisch ab, wenn 10 Minuten lang keine Schalter oder Tasten betätigt werden. Diese Funktion verringert den Batteriestromverbrauch, kann aber durch Änderung der Werkseinstellungen deaktiviert werden. Wie dies erfolgt, wird im folgenden Kapitel, im Abschnitt *DIP-Schaltereinstellungen* erläutert.

Das automatische Ausschalten ist deaktiviert, wenn Daten zu einem Drucker oder Computer gesendet werden.

# Kapitel 2

# **Ausführliche Erläuterung der Bedienung**

Dieses Kapitel erläutert ausführlich die verschiedenen Funktionen des Messgeräts ACCUBALANCE Plus sowie den Wechsel und die Montage anderer Messhauben.

#### **Funktionen des Tastenfelds für das Modell 8372**

EIN/AUS Drücken Sie diese Taste, um das Gerät ein- oder auszuschalten.

Die Taste EIN/AUS für die Stromversorgung befindet sich auf dem Tastenfeld des Messgeräts ACCUBALANCE Plus. Um die Stromversorgung einzuschalten, drücken Sie kurz die Taste EIN/AUS. An dem Gerät ACCUBALANCE Plus leuchten sofort alle Digitalanzeigen auf, und ein Piepton wird ausgegeben. Nach einer Sekunde wird die Batteriekapazität in Prozent angezeigt. Wenn neue, frische Alkalibatterien verwendet werden, wird als Kapazität beim ersten Einschalten nahezu 100 % angezeigt. Andere Batterien, beispielsweise NiCd-Akkumulatoren, zeigen selbst bei voller Ladung eventuell einen niedrigeren Wert an.

**Hinweis**: Die Prozentanzeige für die Batterierestkapazität ist für NiCd-Akkumulatoren nicht genau, da diese sich während der Benutzung nicht linear entladen.

#### ZULUFT/ABLUFT

Drücken Sie diese Taste, um zwischen Zuluftmessung und Abluftmessung umzuschalten. Die Richtungspfeile auf dem Display geben die Durchströmungsrichtung an (aufwärts ↑ für Abluft und abwärts ↓ für Zuluft).

Diese Taste wird nicht bei Modell 8373 angezeigt, da diese über eine automatische Erkennung der Strömungsrichtung verfügt.

#### K FAK TOR

Volumenstrom-Messungen mit dem ACCUBALANCE Plus ermöglichen schnellere Messungen als die in der Vergangenheit verwendeten Verfahren. Die Genauigkeit der Messungen hängt bei allen Volumenstrom-Meßhauben jedoch von a) den verschiedenen Luftauslässen, b) von der Art des Lüftungskanals und c) von der Art und Weise ab, wie der Luftein- oder auslaß an den Luftkanal angeschlossen ist. Das Messgerät ACCUBALANCE Plus ist für eine Messhaube der Größe 610 mm x 610 mm und einen Vierfach-Düsenverteiler kalibriert. Unter besonderen Umständen kann es

erforderlich sein, den Volumenstrom-Istwert durch Bestimmung des Volumenstroms im Lüftungskanals zu ermitteln (Traversierung mit Staurohr und TSI Modell DP-CALC oder Thermischem Anemometer TSI Modell VELOCICALC Plus). Dieser Istwert wird dann mit dem Wert vom ACCUBALANCE Plus ermittelten Wert ins Verhältnis gesetzt. Das Ergebnis ist der K-FAKTOR oder Korrekturfaktor.

Das Gerät ACCUBALANCE Plus kann 5 verschiedene K-Faktoren speichern. Drücken Sie die Taste K FAKTOR, um die Funktion ein- oder auszuschalten. Wenn bei der Berechnung der K-Faktor verwendet wird, erscheint auf dem Display das Symbol "Kf". Halten Sie die Taste K FAKTOR gedrückt, bis der gewünschte K-Faktor angezeigt wird.

Wenn das Symbol "Kf" mit einer Zahl von 1 bis 5 auf dem kleinen Display angezeigt wird, lassen Sie die Taste los (ACCUBALANCE Plus kann 5 verschiedene K-Faktoren speichern).

Lassen Sie die Taste los und benutzen Sie die Pfeiltasten aufwärts ↑ oder abwärts ↓ , um den Faktor zu ändern. Drücken Sie die Eingabetaste, um den Wert zu übernehmen und zum Messbetrieb zurückzukehren. Zulässige Werte für den K-Faktor liegen zwischen 0,1 und 2,00. Der Standardwert ist 1,00. (wird kein K-Faktor verwendet, entspricht dies einem K-Faktor von 1.00).

Um andere K-Faktoren einzustellen, halten Sie die Taste K FAKTOR gedrückt. Lassen Sie die Taste los. Das Symbol "Kf" wird zusammen mit einer Zahl von 1 bis 5 auf dem kleinen Display angezeigt. Drücken Sie die Taste K FAKTOR, um auf dem kleinen Display auf Ziffer 2 umzuschalten, und drücken Sie dann wieder die Taste, um zum nächsten K-Faktor umzuschalten. Um den Wert des K-Faktors zu ändern, drücken Sie die Taste ▲ oder ▼. Drücken Sie jeweils EINGABE, um einen Wert zu übernehmen und zum Messmodus zurückzukehren.

In dem Gerät ACCUBALANCE Plus sind 5 Werte für den K-Faktor gespeichert. Wenn die Taste K FACTOR wieder gedrückt wird, wird der letzte verwendete K-Faktor angezeigt.

#### AKTUELL/NORM

Drücken Sie die Taste AKTUELL/NORM, um zwischen der Anzeige des Ist-Wertes<sup>1</sup> und des Standard- bzw. Normvolumenstromes umzuschalten. Auf dem Display leuchten entsprechend "STD" oder "ACTUAL" (die

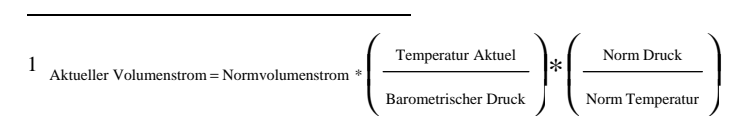

Standardvorgabe ist Standard-bzw. Normvolumenstrom). Halten Sie diese Taste gedrückt, um den barometrischen Druck und die Umgebungstemperatur anzuzeigen.

Bei Modell 8372 halten Sie die Taste gedrückt, um die Werte für barometrischen Druck und Umgebungstemperatur anzuzeigen.

Wenn die Taste gedrückt gehalten wird, wird der eingegebene barometrische Druck angezeigt. Lassen Sie die Taste los und ändern Sie mit den Pfeiltasten aufwärts und abwärts ↑↓ den Wert und drücken Sie die Eingabetaste (EINGABE), um ihn zu übernehmen. Danach wird die Umgebungstemperatur angezeigt. Drücken Sie die Pfeiltaste aufwärts ↑ oder abwärts ↓, um den Wert zu ändern, und die Eingabetaste, um ihn zu übernehmen und in den Messbetrieb zurückzuschalten. Umgebungstemperatur und barometrischer Druck können auch entweder durch Drücken der Pfeiltasten aufwärts oder abwärts ↑↓ eingestellt werden, wenn der betreffende Parameter beim Einschalten angezeigt wird.

Modell 8373 erkennt automatisch den barometrischen Druck und die Umgebungstemperatur. Diese Werte können nicht geändert werden. Die Werte können an andere Kalibriergeräte angepasst werden. Wie diese Anpassung erfolgt, wird im Abschnitt *Feldkalibrierung* dieses Kapitels erläutert

#### ZEIT KONSTANTE

Drücken Sie die Taste TZEIT KONSTANTE, um die aktuelle Zeitkonstante anzuzeigen. Blättern Sie mit den Pfeiltasten aufwärts und abwärts ↑↓ durch die verfügbaren Zeitkonstanten von 1 s, 3 s, 5 s, 10 s, 15 s, 20 s. Drücken Sie die Eingabetaste, um die Auswahl zu übernehmen und zum Messbetrieb zurückzuschalten. Die Standardvorgabe ist 1 Sekunde.

Ist ZEIT KONSTANTE auf 5 Sekunden eingestellt, blinkt 5 Sekunden lang das Wort SAMPLE. Das Instrument zeigt dann den Durchschnittswert dieser 5 Sekunden.

Der Volumenstromsensor des Geräts ACCUBALANCE Plus ist extrem schnell und erfasst den Volumenstrom 5 Mal pro Sekunde. Daher sind die Werte, die in Intervallen von 1 s angezeigt werden, jeweils eine Integration von 5 Messungen. In gleicher Weise stellen die Werte, die in Intervallen von 5 s angezeigt werden, jeweils eine Integration von 25 Messungen dar. Wenn Sie die niedrigere Anzeigegeschwindigkeit (5 Sekunden) auswählen, schwanken die angezeigten Werte daher weniger stark.

Um beste Ergebnisse zu erreichen, muss das Gerät ACCUBALANCE Plus während der gesamten Messzeit am Messort verbleiben.

Taste DRUCKEN oder Taste am linken Handgriff

Drücken Sie diese Taste, um die Anzeige auf dem Display an den portablen Drucker zu senden.

## ↑↓

Drücken Sie diese Tasten, um durch Auswählen zu blättern. Drücken Sie für die Zeit- und Datumsanzeige beide Tasten gleichzeitig, bei Modell 8372 auch, um den barometrischen Druck und die Temperatur festzulegen, wenn diese beim Einschalten angezeigt werden. Diese Tasten werden im Feld Kalibriermodus für den Volumenstrom verwendet.

#### **LICHT**

Drücken Sie diese Taste, um die Hintergrundbeleuchtung des Display s einoder auszuschalten. Wenn das Gerät ausgeschaltet ist, wird auch die Hintergrundbeleuchtung ausgeschaltet, aber beim nächsten Einschalten des Gerätes nicht wieder automatisch eingeschaltet.

#### EINREGEL MODUS

EINREGEL MODUS ist eine Funktion, mit der das Instrument dem Benutzer anzeigt, wie nahe ein Volumenstrom einem gewünschten Sollwert kommt. Dies ist zweckmäßig, wenn eine Reihe von Luftverteilern oder Düsen für den gleichen Volumenstrom ausgelegt sind. Um die Funktion EINREGEL MODUS einzustellen, führen Sie folgende Schritte aus.

Drücken Sie EINREGEL MODUS, um die Anzeige im EINREGEL MODUS zu starten; der Ist-Volumenstrom wird auf dem großen Display angezeigt, auf dem kleinen Display wird "BAL" angezeigt. In diesem Modus gibt das Gerät ACCUBALANCE Plus in Abständen von etwa 2 Sekunden Signaltöne ab, wenn die Messwerte zu etwa 50 % innerhalb der Vorgaben liegen; stimmen Messwerte und Vorgaben besser überein, verkürzen sich die Abstände der Signaltöne. Wenn die Messung innerhalb des vorgegebenen Prozentbereichs liegt, ertönen mehrere Signaltöne pro Sekunde. Daran erkennt der Anwender, dass der gewünschte einzustellende Sollwert erreicht ist. Drücken Sie die Taste im EINREGEL MODUS nochmals, um den Unterschied zwischen dem Ist-Volumenstrom und dem Soll-Volumenstrom auf dem großen Display anzuzeigen. Negative Werte werden angezeigt, wenn der Ist-Volumenstrom unter dem Soll-Volumenstrom liegt. Ist die angezeigte Differenz größer als ±999, blinkt auf dem Display "±999", bis die Differenz kleiner ±999 ist. Drücken Sie die Taste erneut, um zum Messmodus zurückzukehren.

Um die Werte für den EINREGEL MODUS zu ändern, halten Sie die Taste gedrückt, um den gewünschten Volumenstrom anzuzeigen, einzugeben oder zu ändern. Solange die Taste gedrückt ist, wird der letzte eingegebene Sollwert für den Volumenstrom angezeigt und auf dem kleinen Display

blinkt die Anzeige "BAL". Lassen Sie die Taste los. Drücken Sie die Taste ▲ oder ▼, um den Volumenstrom zu ändern und EINGABE, um den Wert zu übernehmen. Die akzeptierten Prozentsätze werden angezeigt. Der zulässige Bereich für die Einstellungen des Volumenstroms ist der gesamte Messbereich des Instruments. Zulässig sind 5-20 %, und die Standardeinstellung ist 10 %. Drücken Sie die Tasten ▲▼, um die Prozentsätze zu ändern und EINGABE, um diese zu übernehmen und zum EINREGEL MODUS zurückzukehren.

Beachten Sie, dass im EINREGEL MODUS die Taste MESSUNG deaktiviert ist. Um einen Wert zu speichern, drücken Sie die Taste EINREGEL MODUS zum dritten Mal, um in den Messmodus zurückzukehren, und drücken dann MESSUNG, um einen Wert zu speichern.

#### EINGABE

Drücken Sie diese Taste, um einen Wert oder eine Bedingung zu übernehmen.

Taste MESSUNG oder Taste am rechten Handgriff

Das Gerät ACCUBALANCE Plus kann die Volumenstrom-Messwerte vollständig, bequem und übersichtlich speichern. Im Speicher des Instruments können Sie Daten in Gruppen nach"TEST-IDs" (TEST IDENTIFIKATIONSNUMMER), "BRANCHES" (SUBKANÄLE)und "TERMINALS" (AUSLÄSSE) zusammenfassen. "TEST-IDs" enthalten Daten, die nach "SUBKANÄLEN" geordnet sind. "SUBKANÄLE" enthalten die einzelnen Messwerte, die an den "AUSLÄSSEN" gemessen wurden. Das folgende Beispiel zeigt, wie die Daten im Speicher von ACCUBALANCE Plus gegliedert sind:

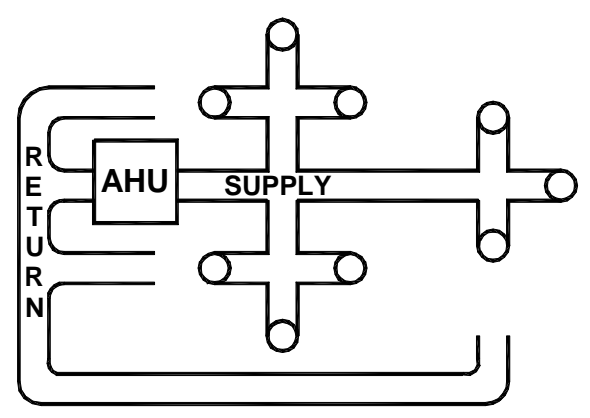

**Abbildung 7: Gebäudesystem** 

Dieses stark vereinfachte Beispiel in Abbildung 7 zeigt die Luftaufbereitungseinheit (Air Handling Unit - AHU), die über neun Luftverteiler Luft liefert und die Abluft über drei Abluftgitter absaugt. Jeder Luftverteiler und jedes Abluftgitter ist ein "TERMINAL (AUSLASS)", an dem eine Volumenstrommessung mit ACCUBALANCE Plus erfolgt.

Es gibt einige einfache Regeln, wie ACCUBALANCE Plus Daten speichert:

- Regel 1: Werte für ZULUFT und ABLUFT können nicht gleichzeitig unter der gleichen "TEST-ID" gespeichert werden. Mit anderen Worten, jede "TEST-ID" kann entweder Messwerte für Abluft oder Zuluft, aufnehmen, aber nicht beide gleichzeitig.
- Regel 2: Eine Zahl für ein "AUSLASS" darf nur einmal pro Test verwendet werden. Es ist daher nicht möglich, zwei ZULUFT "AUSLÄSSE" (oder zwei ABLUFT "AUSLÄSSE") in einer "TEST-ID" mit der gleichen Nummer zu bezeichnen.
- Regel 3: Die Gesamtzahl der "AUSLÄSSE". + "SUBKANÄLE" + "TEST-IDs" darf maximal 999 Werte betragen.

Nach diesen drei Regeln können Sie die Daten für unser Beispiel gliedern.

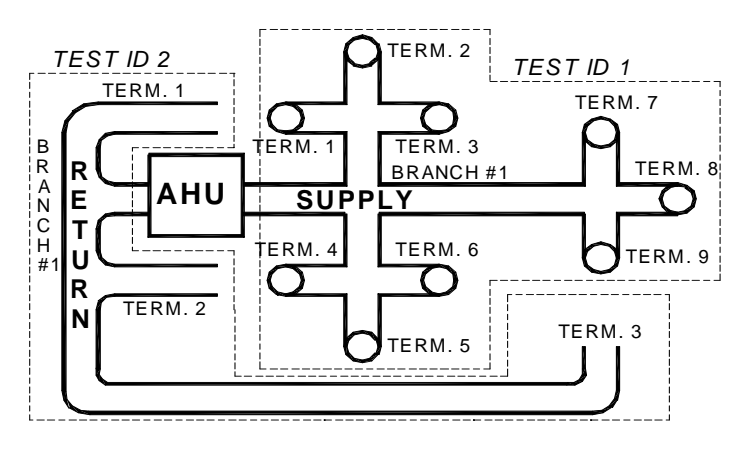

**Abbildung 8: Gebäudesystem mit 2 Tests**

Abbildung 8 zeigt die einfachste Methode, die Daten in unserem Beispiel zu gliedern. Idealerweise ist die Summe der Luftströme durch die neun Luftverteiler für die Luftzufuhr (ZULUFT) identisch mit der Summe der Luftströme durch die drei Abluftgitter für die Abluft (ABLUFT).

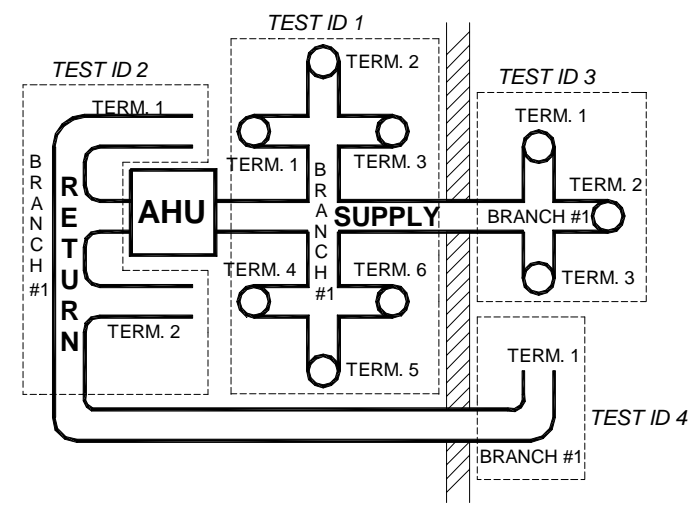

**Abbildung 9: Gebäudesystem mit 4 Tests und 4 Strängen** 

Abbildung 9 kann verwendet werden, wenn die AHU in unserem Beispiel zwei Räume speist. In Abbildung 9 fassen wir die Daten für SUPPLY(ZULUFT) und RETURN (ABLUFT) in je zwei Gruppen zusammen. Beachten Sie, dass bei dieser Anordnung für jede "TEST-ID" einen "BRANCH (SUBKANAL)" 1 und ein "TERMINAL (AUSLASS)" 1 gibt.

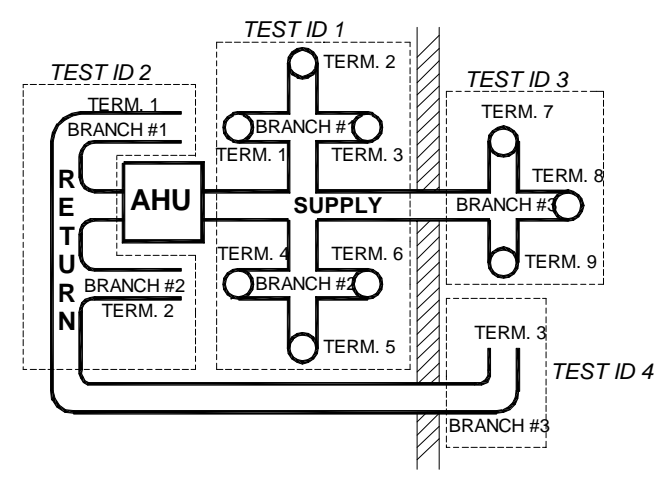

**Abbildung 10: Gebäudesystem mit 4 Tests und 6 Strängen** 

Abbildung 10 zeigt die gleiche räumliche Anordnung wie Abbildung 9 mit "SUBKANÄLEN" und "AUSLÄSSEN", die aber etwas anders bezeichnet sind. Beachten Sie, dass bei dieser Abbildung alle ZULUFT "SUBKANÄLE" und

"AUSLÄSSE" fortlaufend numeriert sind, und dass die ABLUFT "SUBKANÄLE" analog zu den ZULUFT "SUBKANÄLE" numeriert sind.

Diese Beispiele sollen zeigen, dass es viele Möglichkeiten gibt, wie Sie die Daten organisieren können, die mit dem Gerät ACCUBALANCE Plus erfasst werden. Wie die Daten letzten Endes gegliedert werden, hängt vom persönlichen Geschmack und davon ab, wie der Bericht für die erfassten Daten aussehen soll.

Um eine Messung im Speicher des Geräts ACCUBALANCE Plus zu speichern, führen Sie folgende Schritte aus:

- **1** Prüfen Sie, ob das Gerät ACCUBALANCE Plus eingeschaltet ist. Setzen Sie ACCUBALANCE Plus auf die Luftverteiler. Die Werte für den Volumenstrom werden angezeigt.
- **2** Drücken Sie die Taste MESSUNG. Das Messgerät zählt entsprechend der Zeitkonstante (ZEIT KONSTANTE), und das Wort "SAMPLE" blinkt auf dem Display .

Sie können bei dem Messgerät Volumenstromwerte mit verschiedenen Richtungen nicht unter der gleichen Test-ID speichern. Wenn Sie die Taste MESSUNG drücken, nachdem die Strömungsrichtung geändert wurde, blinkt "TEST-ID" auf dem Display und auf dem kleinen Display wird die nächste verfügbare, höhere "TEST-IDENTIFIKATIONSNUMMER" für den Volumenstrom in der dieser Richtung angezeigt. Der gespeicherte Wert wird auf dem großen Display angezeigt. Drücken Sie die Tasten ▲▼, um die Test-ID zu ändern. Es werden nur Test-IDs mit Volumenströmen in der gleichen Richtung oder neue IDs angezeigt. Drücken Sie die Taste MESSUNG oder EINGABE, um die Test-ID zu übernehmen. Auf dem Display des Geräts blinkt dann "TERMINAL". Setzen Sie fort mit Schritt 3.

- **3** Die Durchschnittsmessung wird weiterhin auf dem Display angezeigt. Die Anzeige "TERMINAL" blinkt und die erste verfügbare Auslassnummer wird auf dem kleinen Display angezeigt.
- **4** Drücken Sie EINGABE, um die Eingaben zu übernehmen. Um die AUSLASS-Nummer zu ändern, drücken Sie die Tasten ▲ oder ▼. Drücken Sie EINGABE, um die AUSLASS-Nummer zu übernehmen.
- **5** Das Display zeigt jetzt die Messung zusammen mit der blinkenden Meldung "BRANCH" und einer Nummer auf dem kleinen Ziffernfeld an.
- **6** Drücken Sie EINGABE, um die Werte zu übernehmen. Um die Nummer für AUSLASS zu ändern, drücken Sie die Tasten ▲ oder ▼. Drücken Sie EINGABE, um die neue Nummer für SUBKANAL zu übernehmen.
- **7** Das Display zeigt wieder die laufenden Messwerte für die nächste Messwerterfassung (SAMPLE). Bei der nächsten Messwerterfassung (MESSUNG), zeigt das Gerät ACCUBALANCE Plus die Meldung TERMINAL, und wenn Sie die Taste EINGABE drücken, zeigt das Display wieder die laufenden Messwerte an.
- **8** Um mehrere Messwerte in dem gleichen Strang (Subkanal) zu erfassen, drücken Sie MESSUNG wie in Schritt 4. Damit wird der angezeigte Wert für "TERMINAL" und den aktuellen "BRANCH" übernommen und es werden wieder die laufenden Messwerte angezeigt (so dass Sie die Schritte 5 und 6 übergehen können).

#### TEST-ID (Löschen)

Nur Test-ID

Drücken Sie kurz, um die aktuelle Test-ID anzuzeigen. Die "TEST-ID" wird auf dem Display ausgegeben. Drücken Sie die Tasten ▲▼, um die Test-ID zu ändern, und EINGABE, um sie zu übernehmen. Das Gerät wechselt wieder in den Messmodus. Für Test-IDs mit Daten zeigt das große Display "SUP" und ▼ als Hinweis, dass es sich um eine Test-ID für die Zuluft (Supply) handelt. Wenn die Test-ID eine Test-ID für die Abluft (Return) ist, zeigt das große Display "RET" und ▲. Wenn die Test-ID nicht belegt ist, wird nur die Test-ID und # auf dem Display angezeigt.

#### Nur Löschen

Es gibt drei Löschfunktionen: 1) Sie können die letzte Messwerterfassung (MESSUNG) löschen, das heisst, Sie löschen nur eine MESSUNG aus dem Speicher; 2) Sie können den Speicher löschen, das heisst, Sie löschen alle MESSUNGen aus dem Speicher; 3) Sie brauchen nichts zu löschen, das heisst, alle MESSUNGen bleiben im Speicher.

- **1** Letzte Messwerterfassung löschen: Halten Sie die Taste TEST-ID (Löschen) gedrückt, bis von 5 auf 0 rückwärts gezählt wird. Lassen Sie die Taste los, bevor der Zähler 0 erreicht. Das Display zeigt "CLR" und "SAMPLE" und wechselt wieder in den Messmodus. Diese Funktion kann nur verwendet werden, um einen Wert aus dem Speicher zu löschen. Sie kann nicht verwendet werden, um einen weiteren, gespeicherten Messwert zu löschen.
- **2** Um den gesamten Speicher zu löschen: Halten Sie die Taste TEST-ID (Löschen) gedrückt, bis von 5 auf 0 rückwärts gezählt wird. Lassen Sie die Taste los, bevor der Zähler 0 erreicht. Das Display zeigt "CLR" und "MEMORY" und wechselt wieder in den Messmodus. SOBALD DER SPEICHER GELÖSCHT IST, KÖNNEN DIE GESPEICHERTEN DATEN NICHT MEHR ANGEZEIGT WERDEN.

**3** Um Daten nicht zu löschen: Halten Sie die Taste TEST-ID (Löschen) gedrückt, bis von 5 auf 0 rückwärts gezählt wird. Warten Sie, bis der Zähler 0 erreicht hat und die Anzeige ausgeblendet wird. Es werden keine Daten gelöscht und das Display wechselt wieder in den Messmodus.

STATISTIK (Letzte Werte)

Folgende Statistikfunktionen können durch TEST-ID und SUBKANAL angezeigt werden:

TOTAL - Die Summe aller gespeicherten Werte in dieser TEST-ID oder diesem SUBKANAL,

MINIMUM - Der niedrigste gespeicherte Wert in dieser TEST-ID oder diesem SUBKANAL,

MAXIMUM - Der höchste gespeicherte Wert in dieser TEST-ID oder diesem SUBKANAL,

AVERAGE - Die Summe aller gespeicherten Werte, geteilt durch die Anzahl der gespeicherten Werte,

COUNT - Die Zahl der unter dieser TEST-ID oder diesem SUBKANAL gespeicherten Werte.

Um die Statistikfunktionen (STATISTIK) der aktuellen TEST-ID anzuzeigen:

- **1** Drücken Sie STATISTIK, um die Summe TOTAL der aktuellen TEST-ID anzuzeigen. "TEST-ID" und die aktuelle Nummer der TEST-ID blinken auf dem kleinen Display . Der Wert für "TOTAL" wird auf dem großen Display angezeigt.
- **2** Drücken Sie STATISTIK erneut, um "MINIMUM", "MAXIMUM", "AVERAGE", und "COUNT" anzuzeigen.
- **3** Drücken Sie EINGABE zweimal, um in den laufenden Messmodus zurückzukehren.

Um STATISTIKen für verschiedene TEST-IDs anzuzeigen:

- **1** Drücken Sie STATISTIK, um den Wert der aktuellen TEST-ID für TOTAL anzuzeigen. "TEST-ID" und die aktuelle Nummer der TEST-ID blinken auf dem kleinen Display . Der Wert für TOTAL wird auf dem großen Display angezeigt.
- **2** Drücken Sie die Taste ▲ oder ▼, um zu weiteren, verfügbaren TEST-IDs zu blättern. Die Werte für "TOTAL" der ausgewählten TEST-IDs werden angezeigt.
- **3** Drücken Sie STATISTIK erneut, um "MINIMUM", "MAXIMUM", "AVERAGE", und "COUNT" anzuzeigen.
- **4** Drücken Sie EINGABE zweimal, um zum laufenden Messmodus zurückzukehren.
- Um STATISTIKen der aktuellen TEST-ID und SUBKANAL STATISTIKen anzuzeigen:
- **1** Drücken Sie STATISTIK, um den Wert der aktuellen TEST-ID für TOTAL anzuzeigen. TEST-ID und die aktuelle Nummer der TEST-ID blinken auf dem kleinen Display. Der Wert für "TOTAL" wird auf dem großen Display angezeigt.
- **2** Drücken Sie EINGABE. "BRANCH" und die betreffende Nummer sowie TEST-ID und die betreffende Nummer blinken abwechselnd, um anzugeben, welcher Strang (SUBKANAL) ausgewählt ist. Der Wert für "TOTAL" wird auf dem großen Display angezeigt.
- **3** Drücken Sie STATISTIK erneut, um "MINIMUM", "MAXIMUM", "AVERAGE" und "COUNT" anzuzeigen.
- **4** Drücken Sie die Taste ▲ oder ▼, um zu einem weiteren verfügbaren SUBKANAL zu wechseln. Für den ausgewählten Strang (SUBKANAL) werden die Werte für "TOTAL" angezeigt.
- **5** Drücken Sie STATISTIK erneut, um "MINIMUM", "MAXIMUM", "AVERAGE", und "COUNT" für den ausgewählten Strang (SUBKANAL) anzuzeigen.
- **6** Drücken Sie EINGABE, um zum laufenden Messmodus zurückzukehren.
- Um STATISTIKen für verschiedene TEST-IDs und SUBKANAL STATISTIK anzuzeigen:
- **1** Drücken Sie STATISTIK, um für die aktuelle TEST-ID den Wert für TOTAL anzuzeigen. "TEST-ID" und die aktuelle Nummer der TEST-ID blinken auf dem kleinen Display. Der Wert für "TOTAL" wird auf dem großen Display angezeigt.
- **2** Drücken Sie die Taste ▲ oder ▼, um zu einer anderen verfügbaren TEST-ID umzuschalten. Der Wert für "TOTAL" der ausgewählten TEST-ID wird angezeigt.
- **3** Drücken Sie EINGABE. "BRANCH" und die betreffende Nummer sowie TEST-ID und die betreffende Nummer blinken abwechselnd und geben so an, welcher SUBKANAL ausgewählt ist. Der Wert für "TOTAL" wird auf dem großen Display angezeigt.
- **4** Drücken Sie STATISTIK erneut, um "MINIMUM", "MAXIMUM", "AVERAGE", und "COUNT" anzuzeigen.
- **5** Drücken Sie die Taste ▲ oder ▼, um zu einem anderen verfügbaren SUBKANAL zu wechseln. Der Wert für "TOTAL" des ausgewählten Strangs wird angezeigt.
- **6** Drücken Sie STATISTIK erneut, um "MINIMUM", "MAXIMUM", "AVERAGE", und "COUNT" anzuzeigen.
- **7** Drücken Sie EINGABE, um zum laufenden Messmodus zurückzukehren.

Um die Daten der aktuellen TEST-ID anzuzeigen:

- **1** Halten Sie die Taste STATISTIK gedrückt. Lassen Sie die Taste STATISTIK los, wenn "TEST-ID" und die Nummer der aktuelle TEST-ID auf dem kleinen Display blinken. Auf dem großen Display wird "SUP" (SUPPLY) und ▼ angezeigt als Hinweis, dass es sich um eine Test-ID für die Zuluft handelt. Wenn die Test-ID eine Test-ID für die Abluft ist, zeigt das große Display "RET" (RETURN) und  $\triangle$  an.
- **2** Drücken Sie EINGABE. Auf dem kleine Display blinken "TERMINAL" und eine Nummer, danach blinken "BRANCH" und eine Nummer. Damit wird der Wert identifiziert, den Sie mit der Nummer TERMINAL (AUSLASS) anzeigen, und der Strang (Branch oder SUBKANAL), zu dem diese gehört. Der Wert wird auf dem großen Display angezeigt.
- **3** Drücken Sie die Taste ▲ oder ▼, um zu weiteren verfügbaren TERMINALS (AUSLÄSSEN) in diesem Strang umzuschalten.
- **4** Drücken Sie EINGABE, um zum laufenden Messmodus zurückzukehren.

Um die Daten einer anderen TEST-ID anzuzeigen:

- **1** Halten Sie die Taste STATISTIK gedrückt. Lassen Sie die Taste STATISTIK los, wenn "TEST-ID" und die Nummer der aktuelle TEST-ID auf dem kleinen Display blinken. Auf dem großen Display wird "SUP" und ▼ angezeigt als Hinweis, dass es sich um eine Test-ID für die Zuluft handelt. Wenn die Test-ID eine Test-ID für die Abluft ist, zeigt das große Display "RET" und ▲ an.
- **2** Drücken Sie die Taste ▲ oder ▼, um zu anderen verfügbaren TEST-IDs umzuschalten.
- **3** Drücken Sie EINGABE. Auf dem kleinen Display blinken "TERMINAL" und eine Nummer, danach blinken "BRANCH" und eine Nummer. Damit wird der Wert identifiziert, den Sie mit der Nummer AUSLASS anzeigen, und der Strang (SUBKANAL), zu dem diese gehört. Der Wert wird auf dem großen Display angezeigt.
- **4** Drücken Sie die Taste ▲ oder ▼, um zu anderen verfügbaren TERMINALS (AUSLÄSSEN)s in diesem Strang (SUBKANAL) umzuschalten.
- **5** Drücken Sie EINGABE, um zum laufenden Messmodus zurückzukehren.

Um gespeicherte Daten zu ändern:

Gespeicherte Daten können Sie, abgesehen vom Löschen der letzten gespeicherte MESSUNGen und vom Löschen des gesamten Speichers nur auf eine Weise ändern: Indem Sie die Nummer für den Strang (Subkanal) ändern, der einem bestimmten AUSLASS (TERMINAL) zugewiesen ist. Führen Sie dazu folgende Schritte aus:

- **1** Halten Sie die Taste STATISTIK gedrückt. Lassen Sie die Taste STATISTIK los, wenn auf dem kleinen Display "TEST-ID" und die Nummer der aktuellen TEST-ID blinken.
- **2** Drücken Sie die Taste ▲ oder ▼, um die TEST-ID auszuwählen, die die Daten enthält, die Sie ändern wollen.
- **3** Drücken Sie EINGABE. Auf dem kleine Display blinken "TERMINAL" und eine Nummer, danach blinken "BRANCH" und eine Nummer. Damit wird der Wert identifiziert, den Sie mit der Nummer AUSLASS anzeigen, und der Strang (SUBKANAL), zu dem diese gehört. Der Wert wird auf dem großen Display angezeigt.
- **4** Drücken Sie die Taste ▲ oder ▼, um den Auslass zu suchen, dessen Strang- (Subkanal-)zuweisung Sie ändern wollen.
- **5** Halten Sie die Taste EINGABE gedrückt. Auf dem kleinen Display blinkt "BRANCH" zusammen mit der aktuellen Nummer.
- **6** Drücken Sie die Taste ▲ oder ▼, um die Nummer für den Strang (SUBKANAL) in die gewünschte Nummer zu ändern.
- **7** Drücken Sie EINGABE. Auf dem kleine Display blinken "TERMINAL" mit der betreffenden Nummer, danach blinken "BRANCH" mit der gerade für den Strang (SUBKANAL) ausgewählten Nummer. Handelt es sich dabei um den gewünschten Strang, drücken Sie EINGABE, um die Änderung zu übernehmen und das Display wieder in den Messmodus zu schalten, sonst wiederholen Sie Schritt 5 dieser Beschreibung.

HINWEIS: Diese Änderung beeinflusst die Werte für SUBKANAL STATISTIK (MIN, MAX, AVG, COUNT) des alten und des neuen Strangs.

Bei Modell 8373 können Sie bei der Anzeige einzelner Daten jederzeit die Taste VOLUMENSTROM/TEMPERATUR drücken, um zwischen der Anzeige der Temperatur und des Volumenstroms umzuschalten.

### Taste am linken Handgriff

Drücken Sie diese Taste, um die Messwerte auf dem Display auszudrucken. Halten Sie die Taste gedrückt, während von 5 auf 0 herunter gezählt wird. Lassen Sie die Taste los, wenn '0' auf dem Display angezeigt wird, um alle im Speicher vorhandenen Daten zu einem Drucker zu senden. Wenn Sie die Taste weiter halten, nachdem '0' auf dem Display angezeigt wurde, schaltet das Gerät wieder in den Messmodus. Wenn der Ladevorgang unterbrochen werden soll, schalten Sie das Gerät ACCUBALANCE Plus aus.

# **Feldkalibrierung - nur Modell 8372**

DIP-Schalter 7 muss in Stellung ON stehen.

Um den Volumenstrom einzustellen, drücken Sie entweder die Tasten ▲ oder ▼. Drücken Sie die Taste ▲ oder ▼, um einen gewünschten Prozentsatz einzustellen und drücken Sie EINGABE, um den Wert zu übernehmen. Die Prozenteinstellung kann von 0 % bis plus /minus 12,5 % geändert werden. Um das Instrument auf die eingestellten Werte zu kalibrieren, muss DIP-Schalter 7 in Stellung ON stehen. Alle Einstellwerte und Offsets werden im Instrument gespeichert und bleiben erhalten, bis Sie neue Einstellungen vornehmen. Um das Gerät auf die Werkeinstellungen zurückzusetzen, schieben Sie DIP-Schalter 7 in Stellung OFF.

# **Zusätzliche Funktionen des Tastenfelds für Modell 8373**

## VOLUMENSTROM/TEMPERATUR

Drücken Sie diese Taste, um zwischen Temperatur auf der kleinen Digitalanzeige und Volumenstrom auf dem großen Display umzuschalten und auf dem großen Display nur die Temperatur anzuzeigen. Wird auf dem großen Display die Temperatur angezeigt, können keine Messwerte erfasst werden. Wenn Sie MESSUNG drücken (oder die Taste am rechten Handgriff), schaltet das Display um, so dass das große Display den Volumenstrom und das kleine Display die Temperatur anzeigt. Drücken Sie MESSUNG erneut, um einen Wert zu speichern. Wenn Sie im Modus STATISTIK Daten anzeigen, können Sie mit der Taste VOLUMENSTROM/TEMPERATUR zwischen den Werten für Volumenstrom und Temperatur umschalten.

## AKTUELL/NORM

Drücken Sie diese Taste, um zwischen der Anzeige der Ist- und der auf Normbedingungen beruhenden Werte für den Volumenstrom umzuschalten. Auf dem Display werden entsprechend der Normvolumenstrom "STD" bzw. der Istwert "ACTUAL" angezeigt (standardmäßig wird der Normvolumenstrom angezeigt). Die Dichtekorrektur wird automatisch aus Temperatur und

barometrischem Druck mit Hilfe der Sensoren berechnet. Halten Sie die Taste AKTUELL/NORM gedrückt, um den gemessenen barometrischen Druck anzuzeigen. Drücken Sie die Taste EINGABE, um die gemessene Temperatur anzuzeigen. Drücken Sie die Taste EINGABE erneut, um zum Messmodus zurückzukehren.

### MESSUNG

Wenn sich die Strömungsrichtung während einer Messwerterfassung ändert, ist diese Erfassung ungültig. Es ertönt ein doppelter Signalton, und auf dem Display blinken "DIR" und "▲▼", auf dem kleinen Display wird "ERR" angezeigt. Das Gerät schaltet nach 2 Sekunden zurück in den Messmodus.

### **Feldkalibrierung - nur Modell 8373**

DIP-Schalter 7 muss in Stellung ON stehen.

- **1** Halten Sie die Taste AKTUELL/NORM gedrückt, bis "bP=" (barometric pressure= Barometrischer Druck) auf dem kleinen Display angezeigt wird. Lassen Sie die Taste los. Der barometrische Druck wird auf dem großen Display und "CAL" (Calibration = Kalibrierung) auf dem kleinen Display angezeigt. Das Gerät ACCUBALANCE Plus gibt mehrere Signaltöne pro Sekunde aus, um Sie zu informieren, dass Sie sich im Kalibriermodus befinden.
- **2** Um die Messung für den barometrischen Druck einzustellen, drücken Sie die Taste ▲ oder ▼. Auf dem kleinen Display wird "ADJ" (Adjust = ändern) angezeigt, auf dem großen Display 0 und %. Der Einstellbereich beträgt –12,5 % bis + 12,5 %. Werkvoreinstellung ist 0. Drücken Sie nochmals die Tasten ▲ oder ▼, bis die gewünschte Einstellung in Prozent angezeigt wird. Drücken Sie dann EINGABE.
- **3** Die Umgebungstemperatur wird auf dem großen Display und "CAL" auf dem kleinen Display angezeigt.
- **4** Um die Messung für die Umgebungstemperatur einzustellen, drücken Sie die Taste ▲ oder ▼. Auf dem kleinen Display wird "ADJ" angezeigt, auf dem großen Display die Einstellung in Grad. Der Einstellbereich beträgt -6° bis +6° Grad in Celsius oder Fahrenheit. Werkvoreinstellung ist 0. Drücken Sie nochmals die Tasten die ▲ oder ▼, bis die gewünschte Gradverschiebung erreicht ist. Drücken Sie dann EINGABE. um zum laufenden Messmodus zurückzukehren.
- **5** Um die Messung für den Volumenstrom einzustellen, drücken Sie entweder die Tasten ▲ oder ▼. Lassen Sie die Tasten los, wenn das kleine Display "ADJ" und das große Display 0 und % anzeigt. Der Einstellbereich beträgt –12,5 % bis + 12,5 %. Werkvoreinstellung ist 0. Drücken Sie nochmals die Tasten ▲ oder ▼, bis die gewünschte Einstellung in Prozent angezeigt wird. Drücken Sie EINGABE, um zum laufenden Messmodus zurückzukehren. DIP-Schalter 7 muss in der Stellung ON stehen, um die Werte mit allen früheren Einstellungen anzuzeigen (für barometrischen Druck und Umgebungstemperatur), die den Wert beeinflussen.
- **6** Um wieder die Kalibrierung ab Werk für alle Werte einzustellen, schieben Sie den DIP-Schalter 7 in die Stellung OFF. Alle Werte bleiben im Speicher und können wieder geladen werden, wenn Sie DIP-Schalter 7 auf ON stellen.

#### **Messhauben wechseln**

Das Messgerät ACCUBALANCE Plus wird mit einer vormontierten Messhaube der Größe 610 mm x 610 mm geliefert. Es sind von TSI noch vier weitere Messhauben lieferbar, die separat erworben werden können. Die verfügbaren Größen werden nach den Abmessungen des Trägerrahmens an der Oberseite der Messhaube bestimmt. Lieferbar sind Größen von 610 mm x 1220 mm, 305 mm x 1220 mm, 305 mm x 1525 mm und 915 mm x 915 mm.

Um eine Messhaube anderer Größe zu montieren, entfernen Sie zunächst die am Gehäuse des Messgeräts montierte Messhaube. Um die montierte Messhaube zu entfernen, entriegeln Sie die Schelle, mit der das Gewebe am Messgerät befestigt ist. Entfernen Sie dann das Gewebe vom Trägerrahmen, indem Sie die Klettband-Verschlüsse von den Aluminiumrohren abziehen. Achten Sie darauf, dass sich das Gewebe dehnt, und ziehen Sie es von dem Rahmen ab. Die Klettband-Verschlüsse am Gewebe rutschen herunter bis zu den Klettband-Verschlüssen des Trägerrahmens. Auch alle Klettband-Oberflächen des Trägerrahmens müssen nach innen zeigen. Schließlich falten Sie das gerade entfernte Gewebe so, dass die Messhaube in die Zubehörtasche im Inneren der Transporttasche für das ACCUBALANCE Plus passt. Das Gewebe sollte so gefaltet werden, dass das Kennzeichnungsschild mit der Größenangabe von außen sichtbar bleibt.

#### **Messhaube 610 mm x 1220 mm (2 x 4 Fuß)**

Um die Messhaube 610 mm x 1220 mm zu montieren und zu befestigen, führen Sie folgende 10 Schritte aus:

**1** Montieren Sie einen Trägerrahmen 610 mm x 1220 mm, wie in Abbildung 11 dargestellt, mit Hilfe von 2 Aluminium-Rohrstücken von 610 mm Länge, 4 rechtwinkligen Verbindungsstücken und 2 geraden Verbindungsstücken. Denken Sie daran, dass bei dem Trägerrahmen die Klettband-Oberflächen nach innen zeigen müssen (zur Mitte der Konstruktion).

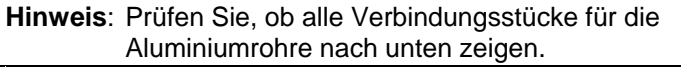

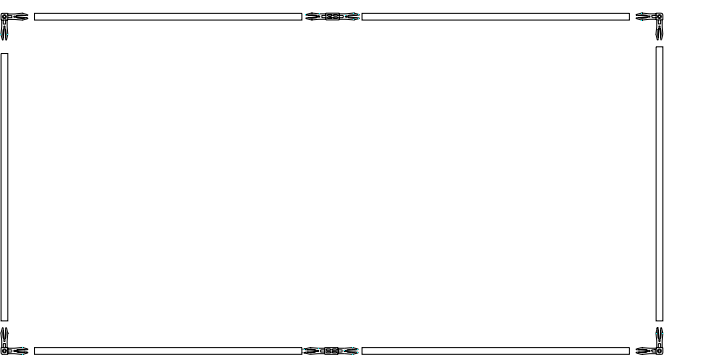

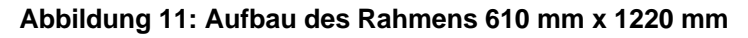

- **2** Entfalten Sie die Messhaube 610 mm x 1220 mm.
- **3** Setzen Sie den Rahmen in die Messhaube ein und ziehen Sie das Gewebe mit Hilfe der Klettband-Oberflächen über den Rahmen. Das Gewebe dehnt sich nach außen, nach oben und über den Trägerrahmen. Zum Schluss sollte das Dichtmaterial aus Weichgummi straff an der Kontaktfläche an allen vier Seiten des Rahmens anliegen.

#### **Hinweis**: Achten Sie darauf, dass die Klettband-Oberflächen zusammengedrückt sind. Nach der Montage muss die Messhaube straff anliegen und zwischen Gewebe und Trägerrahmen fixiert sein.

**4** Ziehen Sie die Halteschelle an der Unterseite des Gewebes über die Dichtlippe an der Oberseite des Kunststoffgehäuses und des Messgerätes ACCUBALANCE Plus. Richten Sie die Dichtungen des Gewebes an den Schraubenköpfen aus, die die vier Stäbe des ACCUBALANCE Plus halten. Richten Sie die Halteschelle so aus, dass sie sich auf der Seite befindet, die der Elektronik gegenüberliegt.

- **5** Ziehen Sie den Streifen des Verschlusses sehr straff, um das Gewebe am Gehäuse zu befestigen. Achten Sie darauf, dass die Streifen auf ganzer Länge fest unter der hervorstehenden Dichtlippe befestigt sind. Achten Sie insbesondere auf die Griffstellen.
- **6** Jetzt können Sie die Trägerstäbe montieren. Auf der oberen Kante des Gewebes befinden sich vier weiße Markierungen. Diese Markierungen geben die Position für die Aufnahmestücke an der Unterseite des Trägerrahmens an, die die Enden der Stützstäbe aufnehmen.

 Sie sollten hierbei zweckmäßigerweise das Gewebe auf einem Tisch oder einer anderen Oberfläche ablegen, während Sie den ersten Stützstab montieren.

**7** Stellen Sie das Gehäuse des Messgeräts ACCUBALANCE Plus auf dem Boden ab, und heben Sie den Geweberahmen an, so dass sich die weiße Markierung direkt vor Ihnen befindet. Legen Sie die Gegenseite des Trägerrahmens auf einem Tisch oder einer anderen Oberfläche ab.

 Nehmen Sie einen Stützstab und stecken Sie sein Ende in die Montagehalterung des ACCUBALANCE Plus ein.

 Biegen Sie den Stab leicht, so dass das andere Ende in das entsprechende Aufnahmestück an der Unterseite des Trägerrahmens in der Nähe der weißen Gewebemarkierung passt.

- **8** Wiederholen Sie Schritt 7, bis alle vier Stützstäbe montiert sind.
- **9** Jetzt ist die Messhaube montiert und das Gewebe straff gespannt. Nun sollten Sie die Gummidichtung um die obere Gewebekante am Gehäuse des Geräts ACCUBALANCE Plus prüfen. Die Gummidichtung sollte über die gesamte Länge des Rahmens straff anliegen, gegebenenfalls müssen Sie das Klettband-Gewebe teilweise zurückziehen und neu befestigen.
- **10** Schlagen Sie zum Schluss an den Ecken die Gummidichtung unter die Kanten um. Dadurch ergibt sich eine dichte, weiche und flexible Dichtung.

#### **Messhaube 305 mm x 1220 mm (1 x 4 Fuß)**

Um die Messhaube 610 mm x 1220 mm zu montieren und zu befestigen, führen Sie folgende 10 Schritte aus:

**1** Montieren Sie einen Trägerrahmen 305 mm x 1220 mm, wie in Abbildung 12 dargestellt, mit Hilfe von vier Aluminium-Rohrstücken von 610 mm Länge, zwei Aluminium-Rohrstücken von 305 mm Länge, vier rechtwinkligen Verbindungsstücken und 2 geraden

Verbindungsstücken. Denken Sie daran, dass bei dem Trägerrahmen die Klettband-Oberflächen nach innen zeigen müssen (zur Mitte der Konstruktion).

**Hinweis**: Prüfen Sie, ob alle Verbindungsstücke für die Aluminiumrohre nach unten zeigen.

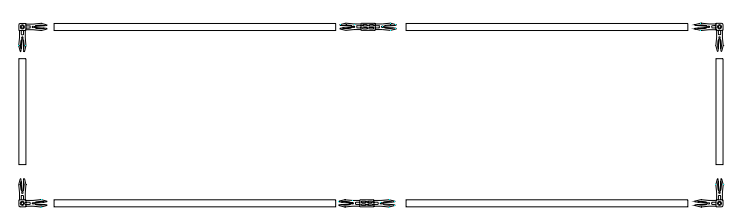

# **Abbildung 12: Aufbau des Rahmens 305 mm x 1220 mm**

**2** Falten Sie die Gewebe-Messhaube 305 mm x 1220 mm auseinander.

Wiederholen Sie die Schritte 3 bis 10, beginnend auf Seite 29.

#### **Messhaube 305 mm x 1525 mm (1 Fuß x 5 Fuß)**

Um die Messhaube 305 mm x 1525 mm zu montieren und zu befestigen, führen Sie folgende 10 Schritte aus:

**1** Montieren Sie einen Trägerrahmen 305 mm x 1525 mm, wie in Abbildung 13 dargestellt, mit Hilfe von vier Aluminium-Rohrstücken von 610 mm Länge, zwei Verbindungsstücken, zwei Aluminium-Rohrstücken von 305 mm Länge und vier rechtwinkligen Verbindungsstücken. Denken Sie daran, dass bei dem Trägerrahmen die Klettband-Oberflächen nach innen zeigen müssen (zur Mitte der Konstruktion).

**Hinweis**: Prüfen Sie, ob alle Verbindungsstücke für die Aluminiumrohre nach unten zeigen.

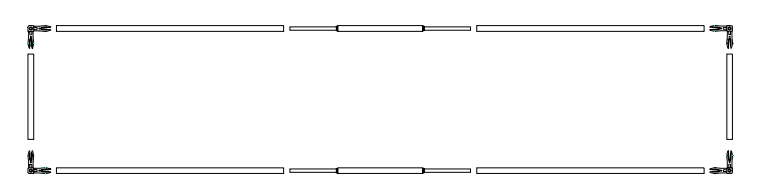

**Abbildung 13: Aufbau des Rahmens 305 mm x 1525 mm** 

Falten Sie die Gewebe-Messhaube 305 mm x 1525 mm auseinander.

Wiederholen Sie die Schritte 3 bis 10, beginnend auf Seite 29.

## **Messhaube 915 mm x 915 mm (3 Fuß x 3 Fuß)**

Um die Messhaube 915 mm x 915 mm zu montieren und zu befestigen, führen Sie folgende 10 Schritte aus:

**1** Montieren Sie einen Trägerrahmen 915 mm x 915 mm, wie in Abbildung 14 dargestellt, mit Hilfe von zwei Aluminium-Rohrstücken von 610 mm Länge, vier Aluminium-Rohrstücken von 305 mm Länge, vier geraden Verbindungsstücken und vier rechtwinkligen Verbindungsstücken. Denken Sie daran, dass bei dem Trägerrahmen die Klettband-Oberflächen nach innen zeigen müssen (zur Mitte der Konstruktion).

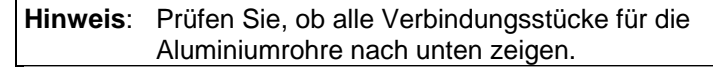

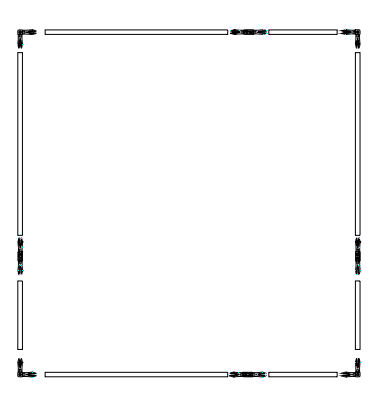

# **Abbildung 14: Aufbau des Rahmens 915 mm x 915 mm**

**2** Falten Sie die Gewebe-Messhaube 915 mm x 915 mm auseinander..

Wiederholen Sie die Schritte 3 bis 10, beginnend auf Seite 29.

# **DIP-Schaltereinstellungen ändern**

Sie können die Maßeinheiten für den Volumenstrom und die Zeitkonstanten ändern, wenn Sie die Einstellungen der DIP-Schalter im Inneren des Batteriefaches ändern. Zugang zu den DIP-Schaltern erhalten Sie, indem Sie zunächst das ACCUBALANCE Plus ausschalten und das Gerät mit der Elektronikanzeige nach unten ablegen.

Öffnen Sie den Deckel des Batteriefachs, indem Sie die beiden Verriegelungen nach oben abziehen. Daraufhin werden die mit 1 bis 8 numerierten Schalter in der Ecke des Batteriefaches sichtbar. Gegebenenfalls müssen Sie die Batterien entfernen oder zur Seite klappen, um besseren

Zugang zu den Schaltern zu erhalten. Die DIP-Schalter sind in Abbildung 15 dargestellt.

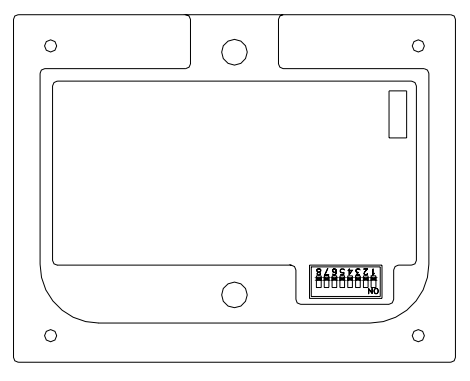

**Abbildung 15: Lage der DIP-Schalter** 

Sie können die Schaltereinstellungen mit der Spitze eines Kugelschreibers, Bleistifts, Zirkels, eines kleinen Schraubenziehers oder eines anderen kleinen, spitzen Objekts verstellen. Die Schaltereinstellungen finden Sie in Tabelle 4.

| Schalter-Nr. | <b>Einstellung: Funktion</b>                        |
|--------------|-----------------------------------------------------|
| 1,2          | 1 OFF, 2 OFF: Masseinheit = CFM                     |
|              | 1 OFF, 2 ON: Masseinheit $=$ m3/hr                  |
|              | 1 ON, 2 OFF: Masseinheit = $1/s$                    |
|              | $1 \text{ ON}, 2 \text{ ON}$ : Masseinheit = m3/min |
| 3            | OFF: Druckanzeige in: = Zoll Hg                     |
|              | ON: Druckanzeige in: $=$ mm Hg                      |
| 4            | OFF: Temperaturanzeige in $=$ °F                    |
|              | ON: Temperaturanzeige in $=$ °C                     |
| 5            | OFF: Automatische Abschaltung = ein                 |
|              | ON: Automatische Abschaltung = aus                  |
| 6            | Punkt für Dezimalbrüche,<br>OFF:                    |
|              | Komma für Tausend                                   |
|              | ON:<br>Komma für Dezimalbrüche,                     |
|              | Punkt für Tausend                                   |
| 7            | OFF: Feldkalibrierung deaktiviert                   |
|              | ON: Feldkalibrierung aktiviert                      |
| 8            | OFF: Akustischer Alarm ein                          |
|              | ON: Akustischer Alarm aus                           |

**Tabelle 4. DIP-Schaltereinstellungen** 

### **Optionalen Drucker anschließen**

Um den Drucker Modell 8925 mit dem Messgerät ACCUBALANCE Plus zu verbinden, benutzen Sie das Druckerkabel (wird mit dem optional erhältlichen Drucker mitgeliefert) und verbinden das 9-polige Ende mit der Aufschrift "PRINTER" mit dem Drucker und das andere Ende mit dem Datenanschluss des Messgeräts ACCUBALANCE Plus. Der Drucker kann an dem Messgerät befestigt werden, indem er in die entsprechende Halteschelle an der linken Seite des Displays gedrückt wird. Der Drucker kann auch einfach am Gürtel des Benutzers angeklemmt werden. Der Drucker muss auf dieselbe Baud-Rate wie das Messgerät ACCUBALANCE Plus eingestellt werden. Schalten Sie stets das Messgerät ACCUBALANCE Plus ein, *bevor* Sie den Drucker einschalten. Wenn der Drucker Fragezeichen (??????), Sterne (\*\*\*\*\*\*) oder willkürliche Zeichen anzeigt, schalten Sie ihn aus und danach wieder ein. Schlagen Sie gegebenenfalls im *Betriebs- und Wartungshandbuch für den tragbaren Drucker Modell 8925* nach. Bei Anzeige von Statistiken werden die statistischen Daten auf dem Display für die aktuelle Test-ID automatisch gedruckt, wenn Sie die Taste STATISTIK drücken. Bei Anzeige von Daten wird nichts gedruckt. Wenn Sie eine Messwertreihe erfassen, wird die Anzeige automatisch immer dann

gedruckt, wenn Sie die Taste MESSUNG drücken. Die Abbildungen 16 und 17 zeigen die Ausdrucke für alle Werte. Beachten Sie, dass auf dem Ausdruck für Modell 8373, das Symbol "^" verwendet wird. Diese Symbol weist darauf hin, dass der Volumenstrom ein Abluftstrom (RETURN) ist. 14:01:49 940 l/s RETURN

ACCUBALANCE MODEL 8373 SERIAL NUMBER 12345678 STANDARD

Kfactor =  $1.00$  $TC = 1$  SFC 12/01/98 14:01:40 940 l/s 25.7 °C 14:01:49 940 l/s 25.7 °C ACCUBALANCE MODEL 8372 SERIAL NUMBER 12345678

**STANDARD** Kfactor  $= 1.00$  $TC = 1$  SFC 12/01/98 14:01:40 940 l/s SUPPLY

# **Abbildungen 16 & 17: Muster der Datenausdrucke auf einem optional angeschlossenen Drucker**

Drücken Sie die Taste am linken Handgriff, um die angezeigten Messwerte auf dem Drucker auszugeben. Das Gerät ACCUBALANCE Plus erlaubt den Ausdruck des gesamten Speichers oder nur der Daten, die für eine bestimmte Test-ID gespeichert sind. Um Daten aus dem Speicher zu drucken, halten Sie die Taste am linken Handgriff gedrückt. Daraufhin wird auf dem kleinen Display von 5 bis 0 rückwärts gezählt; auf dem großen Display wird "PRNT" angezeigt. Wenn das kleine Display"0" zeigt, lassen Sie die Taste los. Wenn Sie die Taste schon vorher loslassen, erfolgt keine Druckausgabe. Das kleine Display zeigt zuerst 0, danach das Wort "ALL". Um alle Daten im Speicher zum Drucker zu senden, drücken Sie EINGABE. Um eine spezifische Test-ID für den Druck auszuwählen, wählen Sie mit der Taste ▲ oder ▼ die gewünschte Test-ID aus, und drücken dann EINGABE. Das Display zeigt die Meldung "Send Data", sobald die gewünschten Informationen aus dem Speicher des Geräts versendet werden. Sie können den Ausdruck jederzeit stoppen, indem Sie das Gerät ACCUBALANCE Plus ausschalten. *HINWEIS: Für den Ausdruck muss die Baudrate an dem Gerät* ACCUBALANCE Plus *auf die gleiche Baudrate wie der Drucker eingestellt sein (Standardvorgabe ist 1200).*

## **Computer anschliessen**

Benutzen Sie das Computerverbindungskabel, das mit dem Gerät ACCUBALANCE Plus geliefert wurde, um das Messinstrument mit einem Computer zu verbinden und gespeicherte Daten zu laden oder eine Fernabfrage der Daten einzurichten. Verbinden Sie das 9-polige Ende des Kabels mit dem seriellen Anschluss des Computers und das andere Ende mit dem Datenanschluss des Geräts ACCUBALANCE Plus. Wenn der Computer über einen 25-poligen seriellen Anschluss verfügt, benötigen Sie einen Adapter 9-polig auf 25-polig.

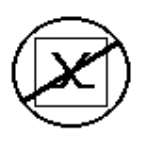

**Vorsicht:** Dieses Symbol weist darauf hin, dass der Datenanschluss des Messgeräts ACCUBALANCE Plus nicht für den Anschluss an das öffentliche Telefonnetz gedacht ist. Verbinden Sie diesen Anschluss nur mit einem anderen seriellen Anschluss RS 232.

## **Daten in einen Computer laden**

LOGDAT ist ein Programm für Windows , mit dem Sie im Speicher abgelegte Daten des Geräts ACCUBALANCE Plus in einen Computer laden können. Dabei handelt es sich um solche Daten wie Test-ID, Strang (Subkanal), Auslass, Messung, Masseinheit, Korrekturfaktoren, Istwert- / Standardparameter und Zeitkonstante. Diese Daten sind mit Datums- und Zeitstempel versehen. Darüber hinaus werden Statistikfunktionen für jede Test-ID und jeden Strang angeboten. Die Datei mit den heruntergeladenen Daten ist sortiert und mit Tabulatorzeichen versehen, so dass sie zur weiteren Datenanalyse in eine Tabellenkalkulation importiert werden kann.

Um Daten aus dem Gerät ACCUBALANCE Plus zu laden, verbinden Sie das mitgelieferte Computerverbindungskabel mit dem Gerät ACCUBALANCE Plus und mit dem seriellen Anschluss des Computers. Es kann jeder serielle Anschluss von COM1 bis COM4 verwendet werden. Geben Sie als aktuelles Laufwerk und Verzeichnis das Laufwerk und Verzeichnis an, auf denen sich das Programm LOGDAT befindet. Wenn sich zum Beispiel das Programm LOGDAT im Verzeichnis 'TESTDATA' des Laufwerks 'C' befindet,

wechseln Sie zu 'C:\TESTDATA'. Geben Sie auf der Befehlszeile 'logdat' ein, um das Programm zu starten. Das Programm ist selbsterklärend; es enthält alle erforderlichen Anweisungen für das Laden der Daten.

# **Datenabfrage (Polling)**

Das Gerät ACCUBALANCE Plus ist so ausgelegt, dass der Benutzer Daten mit Hilfe des Computers abfragen kann. Dazu muss der Computer an das Gerät angeschlossen werden, sich im Terminalmodus befinden und die Baudrate für Computer und das Gerät ACCUBALANCE Plus muss auf den gleichen Wert eingestellt werden. Der Benutzer muss dann ein großes V an das Instrument senden.

Um das Gerät ACCUBALANCE Plus in spezifischen Intervallen abzufragen, muss der Benutzer selbst ein Unterprogramm schreiben. Das Messgerät druckt Informationen nur, wenn die Taste MESSUNG gedrückt ist.

# Kapitel 3

# **Wartung**

Mit dem ACCUBALANCE Plus können über lange Zeit präzise Messungen durchgeführt werden, wenn das Messgerät mit der nötigen Sorgfalt verwendet und es sachgemäß gewartet wird. Einige der Teile des Geräts müssen regelmäßig gereinigt werden. Dazu richten Sie sich bitte nach den folgenden Hinweisen:

#### **Gewebe-Messhaube**

Die Messhauben können mit kaltem Wasser und einem milden Reinigungsmittel gewaschen werden. Vermeiden Sie beim Waschen der Messhaube den Kontakt mit scharfen Ecken oder Kanten. Wird die Messhaube nicht vorsichtig gereinigt, kann sie beschädigt werden.

Wenn das Gewebe beschädigt ist, sollte es ausgetauscht oder repariert werden. Schlitze in der Messhaube können mit Klebeband an beiden Seiten des Gewebes provisorisch repariert werden.

Wenn Sie eine beschädigte Messhaube ersetzen oder eine Messhaube anderer Größe bestellen wollen, wenden Sie sich wegen entsprechender Informationen bitte an TSI.

Die Adresse des nächsten TSI-Fachhändlers erfahren Sie von TSI unter der Rufnummer +49 (0)241 52 30 30.

Wenn Sie eine neue Messhaube bestellen wollen, verwenden Sie die folgenden Teilenummern aus Tabelle 5.

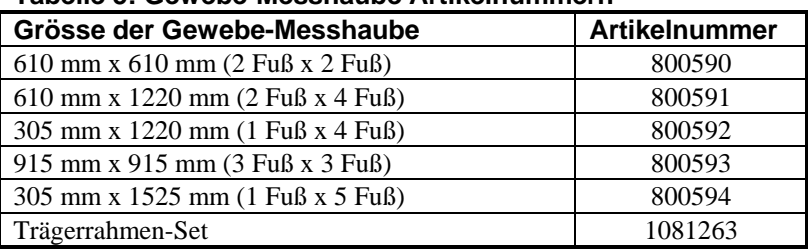

#### **Tabelle 5: Gewebe-Messhaube Artikelnummern**

Wir empfehlen, bei Bestellung einer Messhaube in einer anderen Größe als 610 mm x 610 mm zugleich auch ein Set mit einem Trägerrahmen zu erwerben. Das Set mit dem Trägerrahmen enthält die zusätzlichen Rohrstücke und Verbinder, mit denen Sie Trägerrahmen für die verschiedenen Messhaubengrößen zusammensetzen können. Das Set mit den Trägerrahmen besteht aus folgenden Teilen:

- 4 Rohrstücke von 305 mm Länge
- 2 Rohrstücke 610 mm Länge
- 6 Stück Rohrverbinder

#### **Elektronisches Messgerät**

Das Messgerät ACCUBALANCE Plus verfügt über eine eingebaute Messelektronik. Versuchen Sie nicht, die Messelektronik vom Messgerätegehäuse zu trennen. Das Messgerät ACCUBALANCE Plus sollte innerhalb des angegebenen Temperaturbereiches verwendet und gelagert werden (0 bis 60 °C bzw. 32 bis 140 °F). Das Gehäuse der Messelektronik, das Display und der Folienschalter können mit einem feuchten Tuch und milder Reinigungslösung gesäubert werden. Tauchen Sie die Messelektronik nicht in Wasser. Trocknen Sie die Messelektronik vor Verwendung ab.

#### **Messkreuz**

Wenn Sie feststellen, dass sich auf dem Messkreuz des ACCUBALANCE Plus Staub oder anderes Material abgelagert haben, reinigen Sie dieses mit einem feuchten Tuch. Der Luftverteiler sollte bei der Reinigung nicht demontiert werden. Es sollte keine übermäßige Kraft auf das Messkreuz ausgeübt werden. Wenn Teile des Meßkreuzes beschädigt werden, wenden Sie sich an TSI, ob eine Reparatur möglich ist.

#### **Gehäuse**

Wenn das Gehäuse des Messinstrumentes oder das Transportgehäuse gereinigt werden müssen, wischen Sie diese mit einem feuchten Tuch und Isopropanol oder einem milden Reinigungsmittel ab. Tauchen Sie das Messgerät ACCUBALANCE Plus niemals in Flüssigkeiten. Wenn die Frontscheibe des Messgerätes ACCUBALANCE Plus beschädigt ist, muss sie sofort ausgetauscht werden, um Gefährdung durch elektrischen Schlag zu vermeiden.

#### **Kalibrierung**

TSI empfiehlt eine jährliche Kalibrierung des Messgeräts ACCUBALANCE Plus. Für eine geringe Gebühr kalibriert TSI das Gerät und sendet es Ihnen mit einer Kalibrierung und dem dazugehörigen Protokoll sowie mit einer Justierung und dem dazugehörigen Kalibrierzertifikat wieder zu. Diese jährliche Überprüfung garantiert Ihnen, dass Sie exakte Messwerte erhalten. Um das Messgerät ACCUBALANCE Plus zu kalibrieren, senden Sie das Messgerät mit dem Messkreuz an TSI oder an Ihren zuständigen TSI-Vertriebspartner. Alle Teile sollten sorgfältig zum Schutz gegen

Transportschäden verpackt und anschließend in einem geeigneten Behälter versandt werden.

Versand direkt an das TSI Service Center

TSI AB ATTN: Customer Service Hallnäsgatan 3 S-75228 Uppsala Sweden Tel +46 18 52 70 07 Fax +46 18 52 70 70

Versand direkt an das TSI Service Center

TSI GmbH Abt. Industrielle Messtechnik Zieglerstr. 1 D-52078 Aachen Germany Tel +49 241 52 30 30 Fax +49 241 52 30 3 49

# Kapitel 4

# **Fehlerbehebung**

Die Tabellen 6 und 7 enthalten die Fehlersymptome, mögliche Ursachen und Tips zur Fehlerbehebung für Probleme, die mit dem Gerät ACCUBALANCE Plus auftreten können. Wenn Ihr Fehler nicht aufgeführt ist, oder keine der empfohlenen Lösungen das Problem beseitigt, wenden Sie sich an TSI.

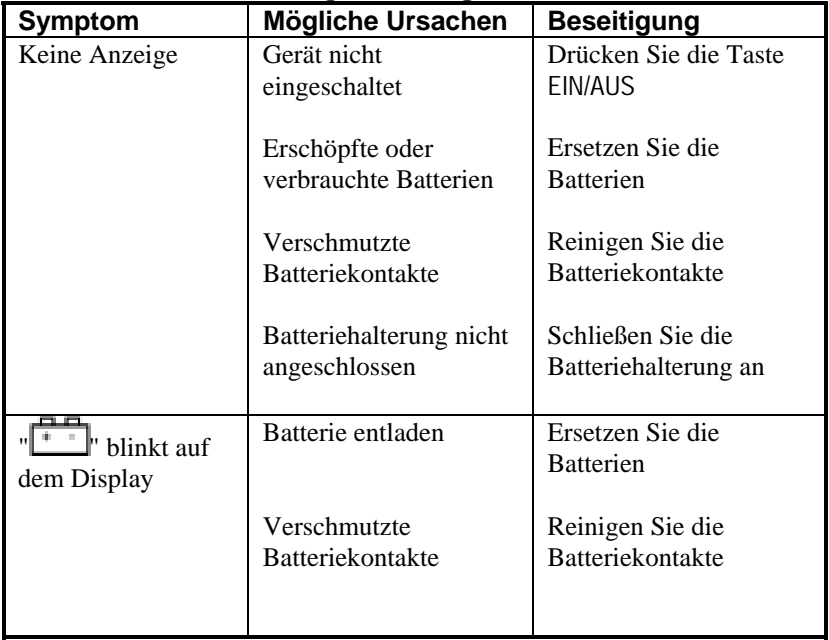

#### **Tabelle 6. Fehlerbehebung am Messgerät ACCUBALANCE Plus**

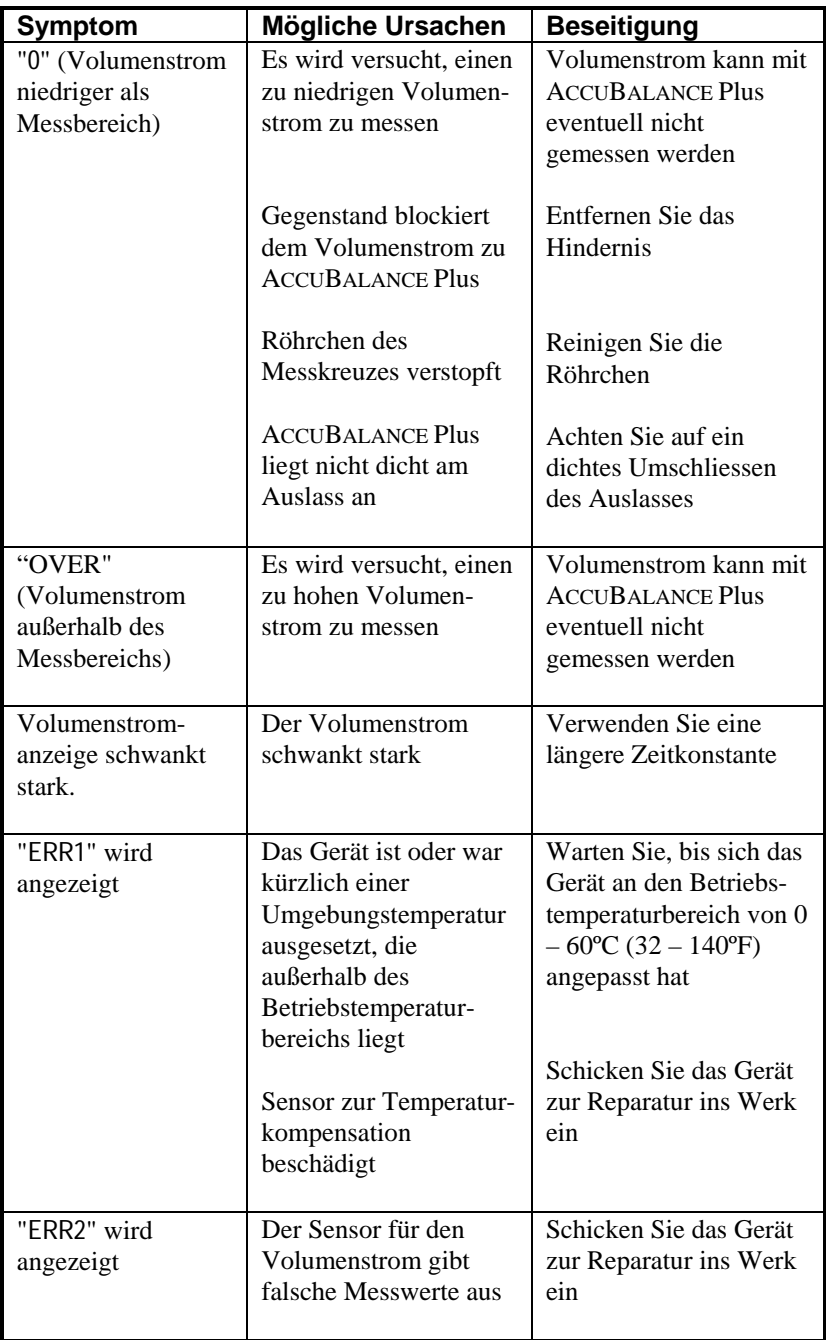

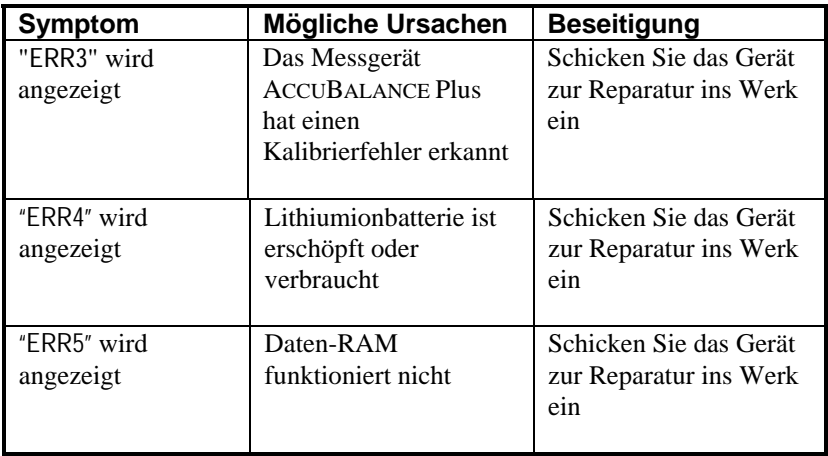

# **Tabelle 7: Weitere Hinweise zur Fehlerbehebung bei Modell 8373**

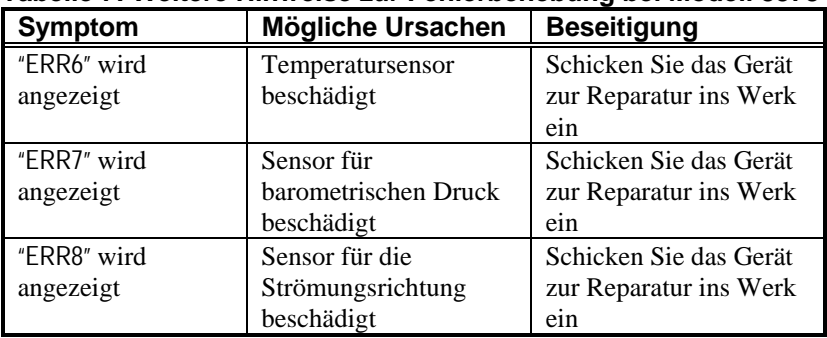

# Anhang A

# **Gegendruck**

Es ist bekannt, dass eine Messhaube zur Luftmessung einen Gegendruck erzeugt. Im Allgemeinen entstehen Gegendrücke durch Verengungen im Strömungspfad sowie durch Reibungsdruckverluste. Um die Genauigkeit und Empfindlichkeit zu verbessern, enthalten alle Messhauben einen Strömungsbereich mit Verengung. Der verengte Querschnitt reduziert den Volumenstrom durch die Haube und erzeugt damit einen Gegendruck. Eine Messhaube, die eine stärkere Verengung als die Messhaube ACCUBALANCE Plus aufweist, kann einen größeren Gegendruck aufgrund der durch die abrupte Verengung verursachten Turbulenzen erzeugen. Darüber hinaus bewirkt auch jede mit der Messhaube verbundene Vorrichtung, beispielsweise Stützstäbe und das Messkreuz, einen gewissen Druckabfall durch die Strömungsreibung.

Der Gegendruck kann zu geringen Fehlern bei den

Volumenstrommessungen führen. Abbildung 11 zeigt den Gegendruck im gesamten Messbereich des Gerätes ACCUBALANCE Plus. Wie aus der Abbildung zu ersehen, beträgt der Gegendruck nur 0,05 Zoll Wassersäule bei einem Volumenstrom von immerhin 1000 CFM.

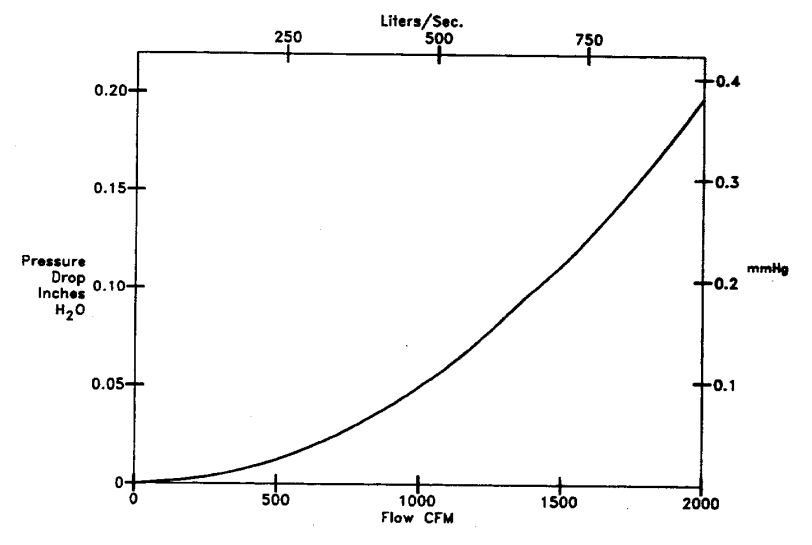

**Abbildung 18: Druckabfall im Messgerät ACCUBALANCE Plus** 

Wenn Sie Korrekturen des Gegendrucks vornehmen wollen, müssen Sie zunächst den Korrekturfaktor für den Gegendruck, C<sub>b</sub>, ermitteln. Der Gegendruck-Korrekturfaktor  $C_b$  kann wie folgt bestimmt werden:

$$
C_b = \frac{V_o}{V}
$$
 (1)

Hierbei sind V und  $V_0$  die durchschnittliche Luftgeschwindigkeit in dem Luftkanal vor dem Lüftungsgitter mit und ohne angebrachte Messhaube. Bei einem bekannten Korrekturfaktor kann der durch den Gegendruck korrigierte Volumenstrom mit Hilfe von Gleichung 2 bestimmt werden:

Volumenstrom mit korrigiertem Gegendruck = Angezeigter Volumenstrom x  $C_b$  (2)

# Anhang B

# **Technische Daten**

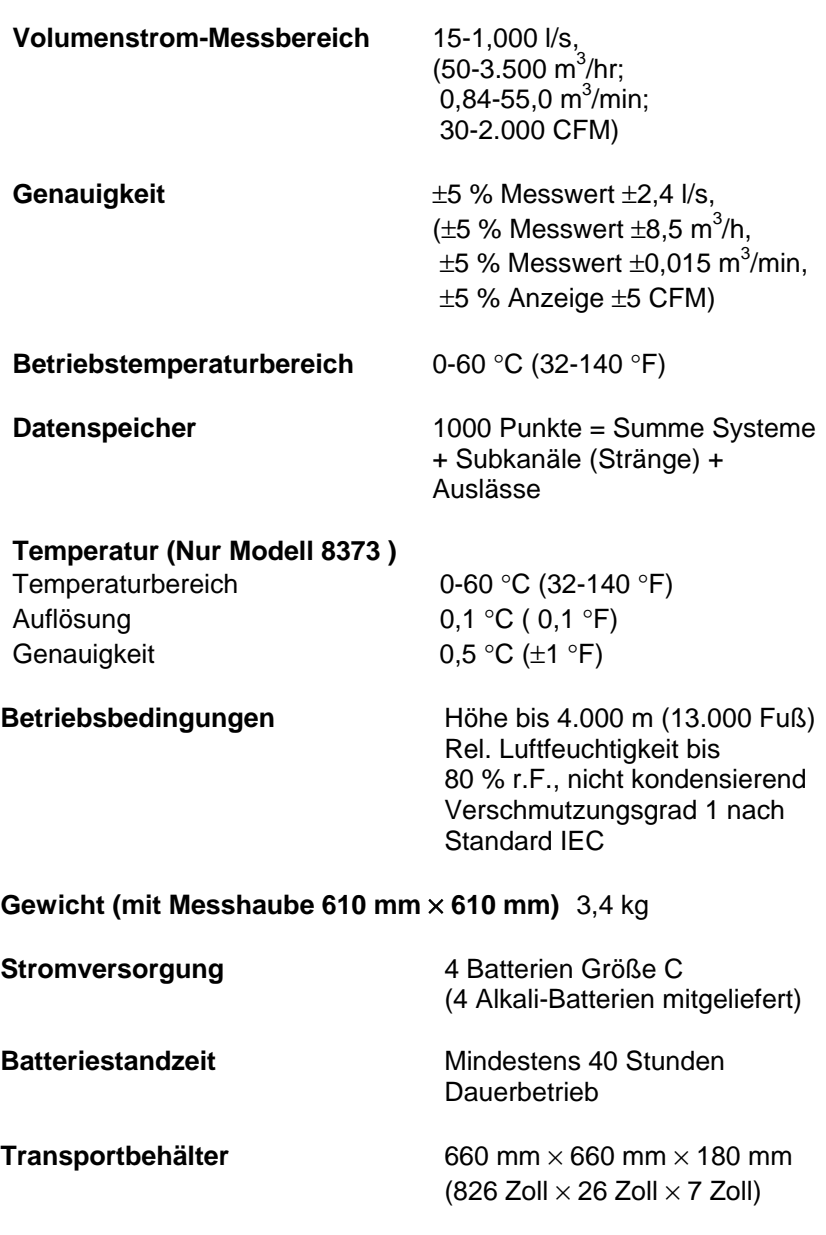

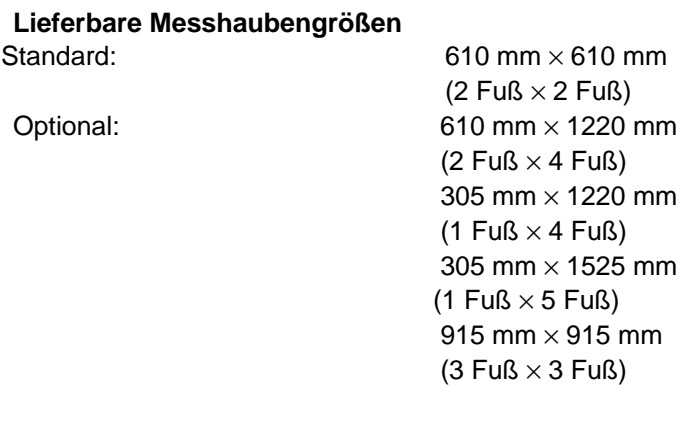

# **RS-232C-Ausgang** ASCII-Zeichensatz

 1200 Baud Keine Parität 8 Datenbit 1 Stoppbit Kein Handshaking

*Technische Änderungen vorbehalten.* 

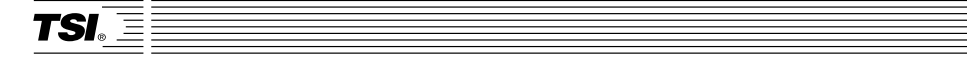

*TSI Incorporated 500 Cardigan Road, Shoreview, MN 55126 U.S.A.*  **Web***: www.tsi.com*